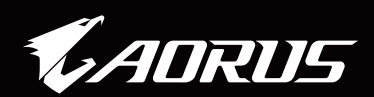

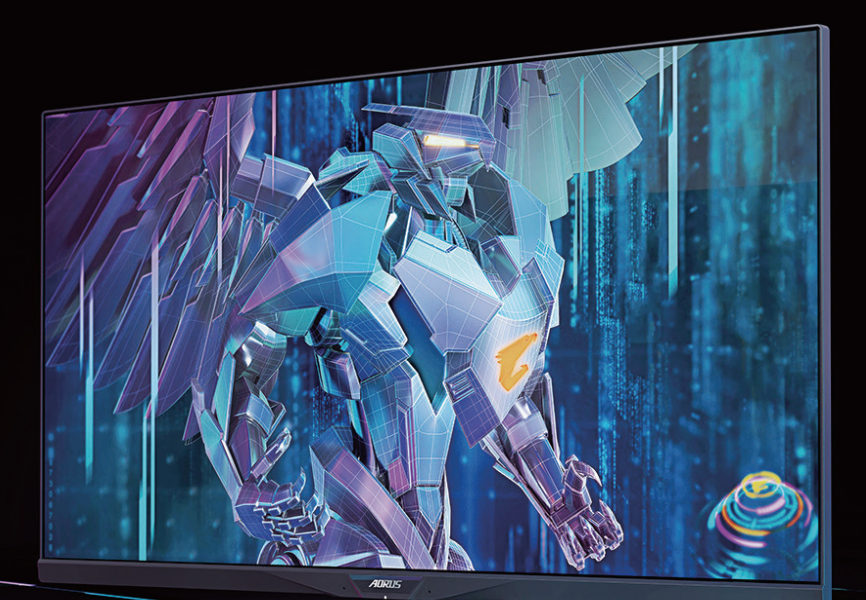

# AORUS FI32Q X

Moniteur de jeu Tactique Guide de l'utilisateur

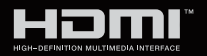

**GIGABYTE™** 

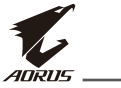

## **Copyright**

© 2021 GIGA-BYTE TECHNOLOGY CO., LTD. Tous droits réservés.

Les marques commerciales mentionnées dans ce manuel sont légalement déposées par leurs propriétaires respectifs.

## **Clause de non-responsabilité**

Les informations contenues dans ce manuel sont protégées par les lois sur le droit d'auteur et sont la propriété de GIGABYTE.

GIGABYTE se réserve le droit de modifier les spécifications ou les fonctions décrites dans ce manuel sans préavis.

Aucune partie de ce manuel ne peut être reproduite, copiée, traduite, transmise ou publiée sous quelque forme que ce soit ou par quelque moyen que ce soit sans l'autorisation écrite préalable de GIGABYTE.

- Pour faciliter l'utilisation de ce moniteur, lisez attentivement le Guide d'utilisation.
- Pour plus d'informations, consultez notre site Web à l'adresse suivante : https://www.gigabyte.com

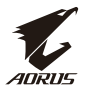

### **Consignes de sécurité**

Lisez attentivement les Précautions de sécurité suivantes avant d'utiliser le moniteur.

- Utilisez uniquement les accessoires fournis avec le moniteur ou ceux recommandés par le fabricant.
- Conservez le sac d'emballage en plastique du produit dans un endroit inaccessible aux enfants.
- Avant de brancher le moniteur sur la prise de courant, assurez-vous que la tension nominale du câble d'alimentation soit compatible avec les spécifications d'alimentation du pays où vous vous trouvez.
- La fiche du cordon d'alimentation doit être branchée sur une prise de courant correctement câblée et mise à la terre.
- Ne touchez pas la fiche avec des mains mouillées, vous risqueriez de vous électrocuter.
- Placez le moniteur dans un endroit stable et bien ventilé.
- Ne placez pas le moniteur près de sources de chaleur telles que des radiateurs électriques ou la lumière directe du soleil.
- Les trous ou ouvertures du moniteur sont pour la ventilation. Ne couvrez pas et n'obstruez pas les trous de ventilation avec des objets.
- N'utilisez pas le moniteur à proximité d'eau, de boissons ou de tous types de liquides. Des liquides peuvent entraîner un choc électrique ou endommager le moniteur.
- Débranchez toujours le moniteur de la prise secteur avant de le nettoyer.
- Comme la surface de l'écran est facile à rayer, évitez de toucher la surface avec un objet dur ou pointu.
- Utilisez un chiffon doux et non pelucheux au lieu d'un mouchoir en papier pour essuyer l'écran. Vous pouvez utiliser un nettoyant pour vitres pour nettoyer l'écran si cela est nécessaire. Cependant, ne vaporisez jamais le nettoyant directement sur l'écran.
- Débranchez le câble d'alimentation si le moniteur ne sera pas utilisé pendant une longue période.
- N'essayez pas de démonter ou de réparer le moniteur vous-même.

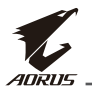

## **Précautions relatives à la stabilité**

Le produit peut tomber, causant des blessures graves ou la mort. Pour éviter toute blessure, ce produit doit être solidement fixé au plancher/au mur conformément aux instructions d'installation.

Beaucoup de blessures, en particulier aux enfants, peuvent être évités en prenant des précautions simples comme celles qui suivent :

- Utilisez TOUJOURS des supports ou des méthodes d'installation recommandées par le fabricant de l'ensemble de produits.
- Utilisez TOUJOURS des meubles qui peuvent supporter le produit en toute sécurité.
- Assurez-vous TOUJOURS que le produit ne dépasse pas du meuble où il est installé.
- Expliquez TOUJOURS aux enfants le danger de grimper sur un meuble pour atteindre le produit ou ses boutons.
- Faites TOUJOURS cheminer les cordons et les câbles connectés à votre produit afin qu'on ne puisse pas trébucher dessus, les tirer ou les emporter.
- NE placez JAMAIS le produit sur des meubles hauts (par exemple des armoires ou des bibliothèques) sans ancrage à la fois du meuble et du produit sur un support approprié.
- NE placez JAMAIS le produit sur un tissu ou autre matériau entre le produit et le meuble où il est installé.
- NE placez JAMAIS d'objets qui pourraient inciter les enfants à grimper, comme des jouets et des télécommandes, sur le dessus du produit ou du meuble sur lequel le produit est installé.
- Si le produit existant doit être conservé et déplacé, les mêmes considérations que ci-dessus doivent être appliquées.
- Pour éviter les blessures ou les dommages au produit par un basculement dû à un tremblement de terre ou à d'autres chocs, veillez à installer le produit dans un endroit stable et prenez des mesures pour éviter toute chute.

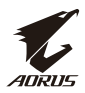

# Table des matières

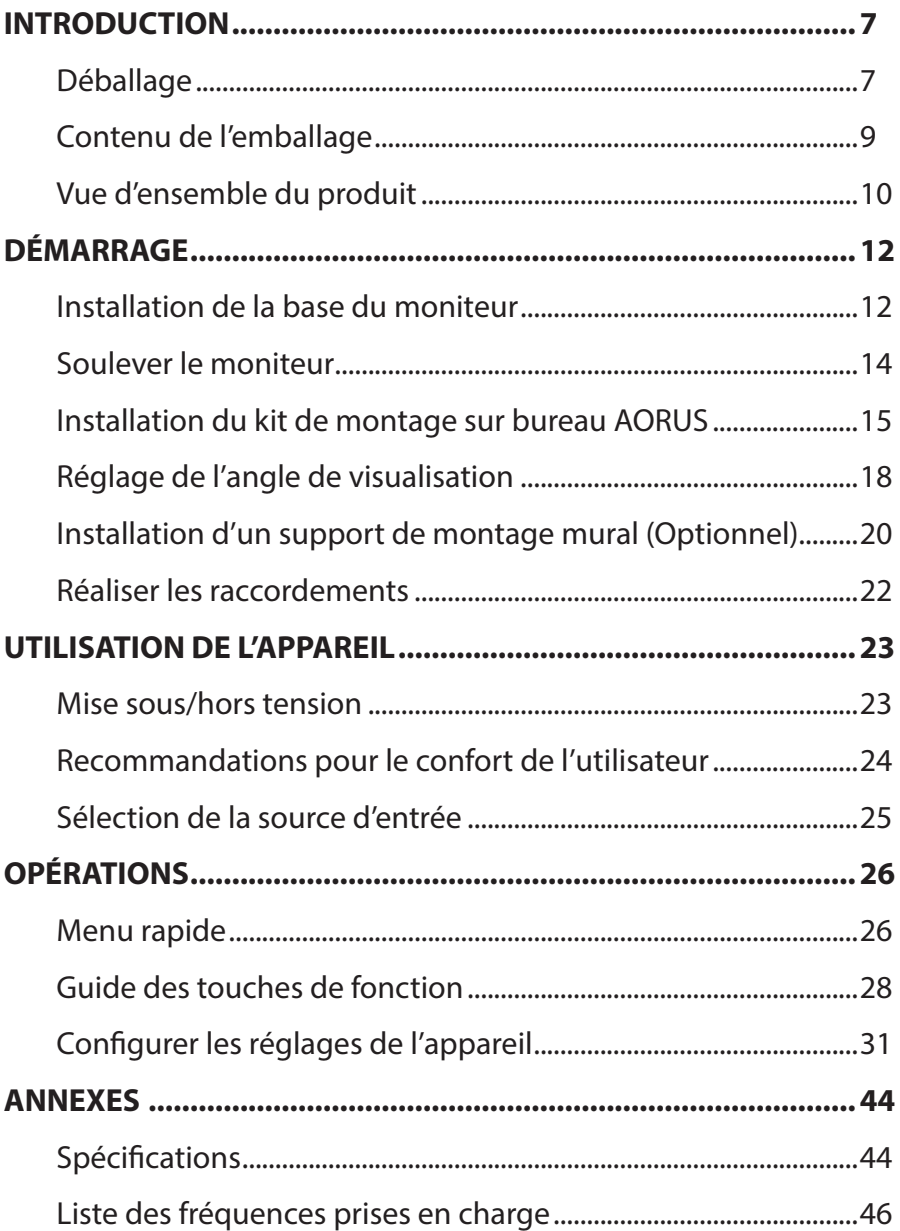

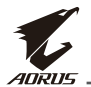

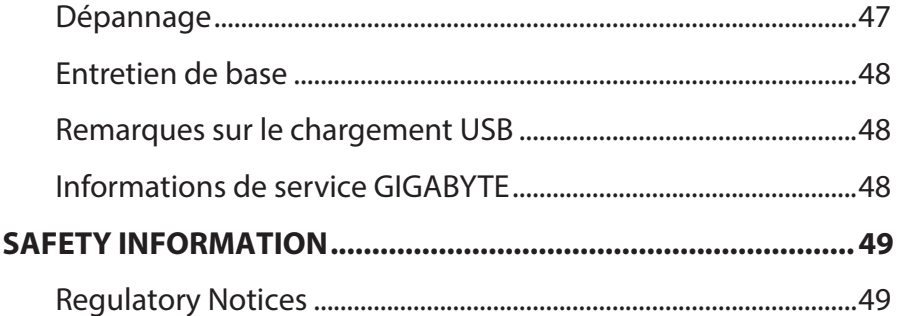

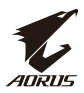

# <span id="page-6-0"></span>**INTRODUCTION**

## **Déballage**

**1.** Ouvrez le couvercle supérieur du carton d'emballage. Puis suivez les instructions de déballage apposées sur le couvercle intérieur. En vous assurant que le carton est dans le bon sens, posez-le soigneusement sur une surface stable.

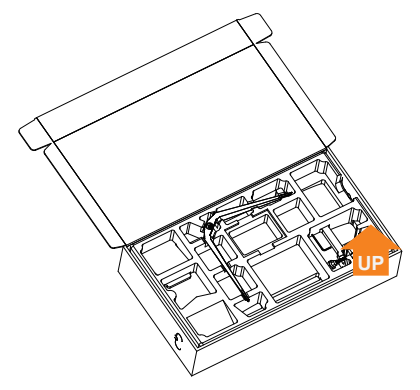

**2.** Enlevez les éléments du polystyrène supérieur.

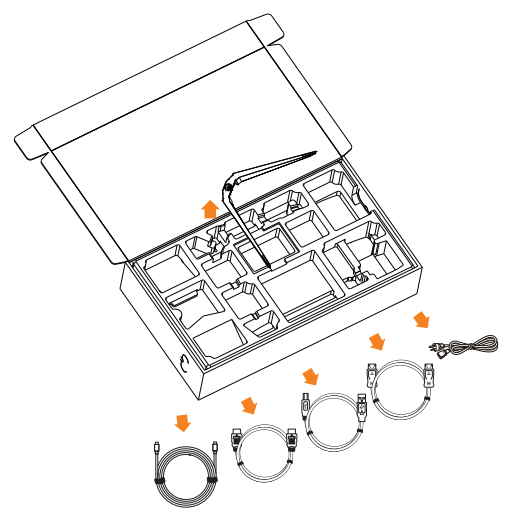

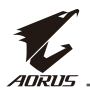

**3.** Enlevez le polystyrène supérieur. Vous pouvez ensuite enlever le socle du polystyrène inférieur.

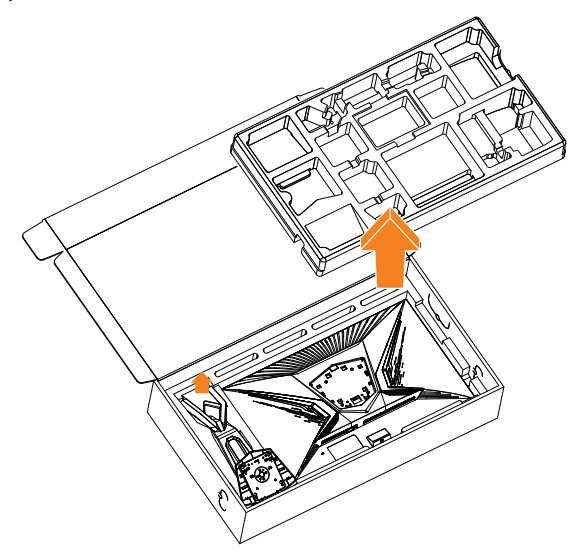

<span id="page-8-0"></span>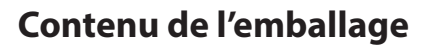

Les éléments suivants sont présents dans votre carton d'emballage. Si l'un d'eux est manquant, veuillez contacter votre revendeur local.

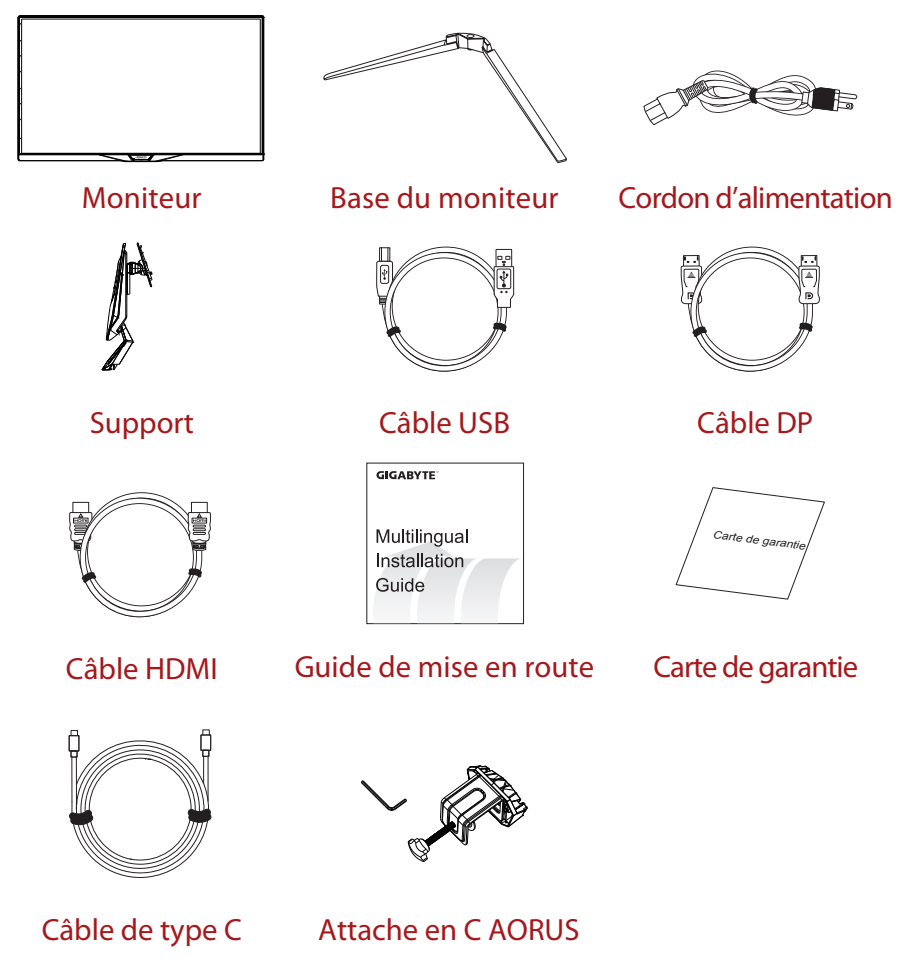

**Remarque :** Veuillez conserver le carton d'emballage et les éléments d'emballage en cas de transport ultérieur du moniteur.

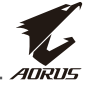

<span id="page-9-0"></span>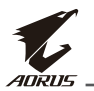

## **Vue d'ensemble du produit**

### **Vue avant**

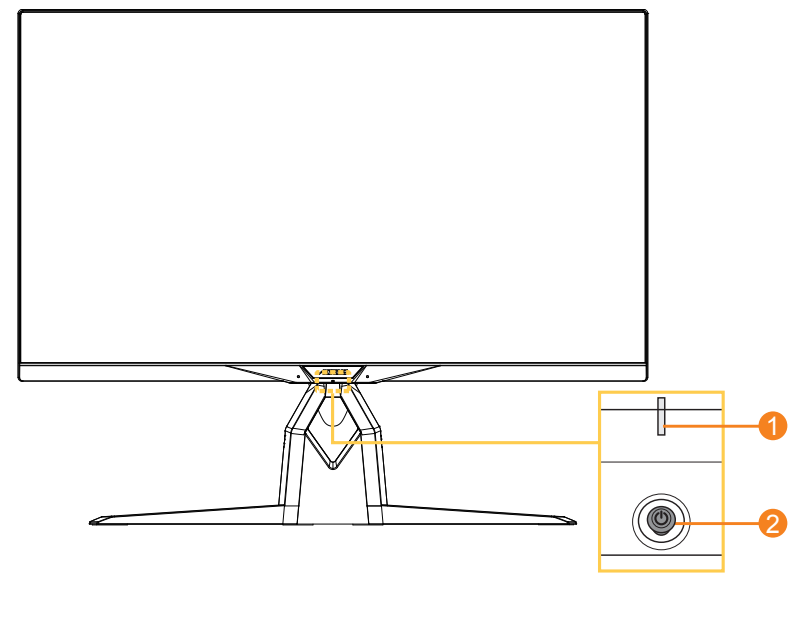

**1** LED d'alimentation **2** Bouton Contrôle

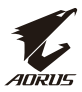

### **Vue arrière**

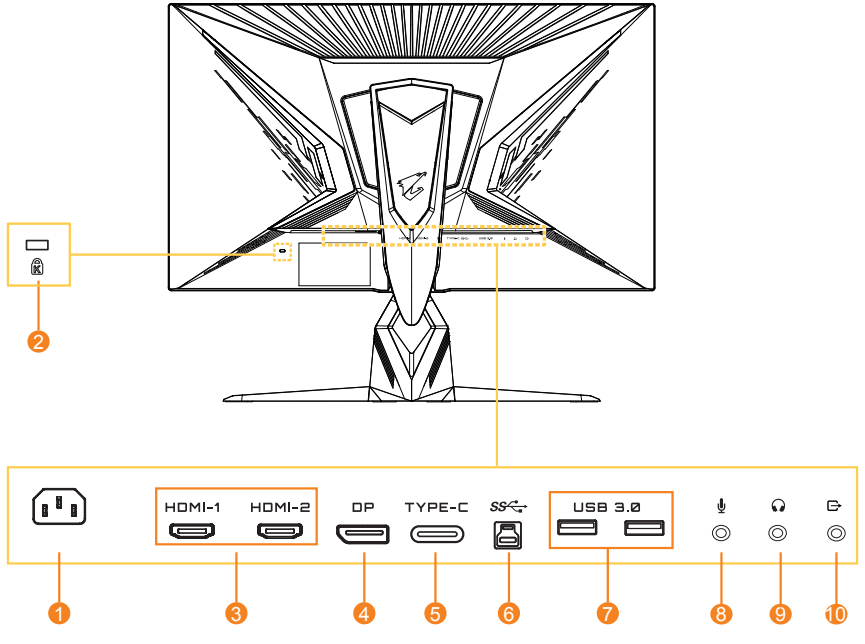

- Prise ENTRÉE CA
- Verrou Kensington
- Ports HDMI (x 2)
- DisplayPort
- Port Type C
- Port USB amont
- Ports USB 3.0 (x 2)
- Prise micro
- Prise casque
- Port de sortie Ligne

<span id="page-11-0"></span>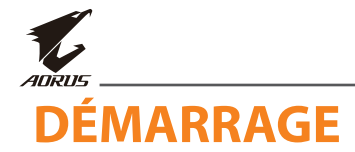

## **Installation de la base du moniteur**

- **1.** Placez le moniteur sur la mousse EPS inférieure, l'écran tourné vers le bas.
- **2.** Alignez et glissez les crochets du support dans les fentes d'installation à l'arrière de l'écran.

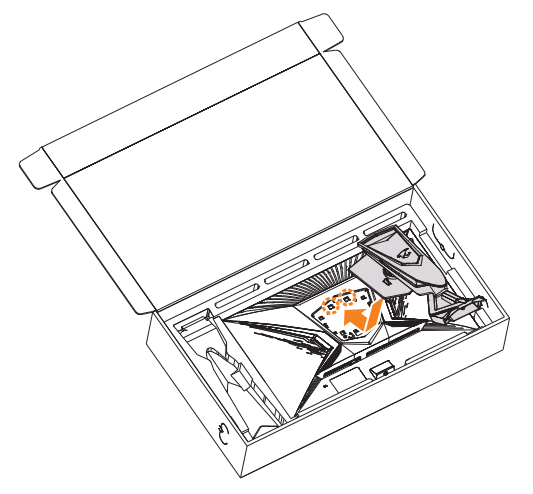

**3.** Alignez la base du moniteur avec l'entretoise sous le support. Fixez ensuite la base sur le support.

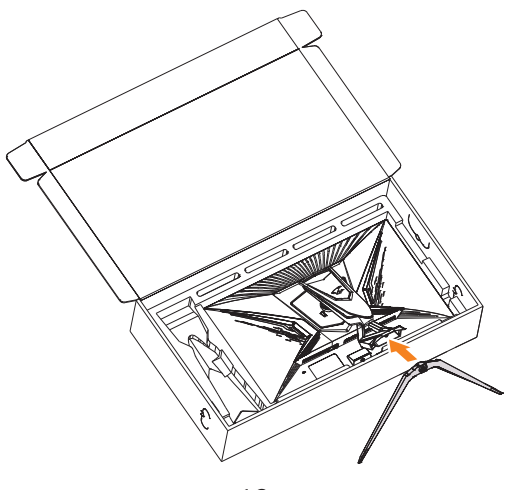

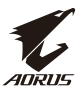

**4.** Soulevez la bague à vis et tournez-la dans le sens des aiguilles d'une montre pour la fixer.

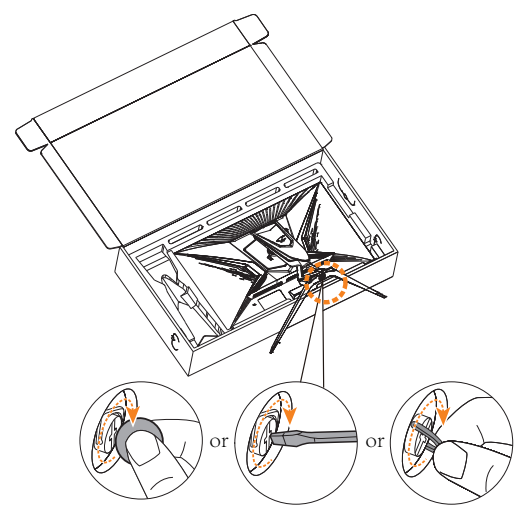

**Remarque :** Vous pouvez utiliser une pièce de monnaie ou un petit tournevis à tête plate pour serrer la vis.

<span id="page-13-0"></span>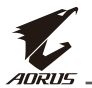

## **Soulever le moniteur**

Retirez le moniteur du carton en tenant le bras du socle. Soulevez délicatement le moniteur, retournez-le et placez-le à la verticale sur son socle sur une surface plane et régulière. Enlevez l'emballage en mousse du moniteur.

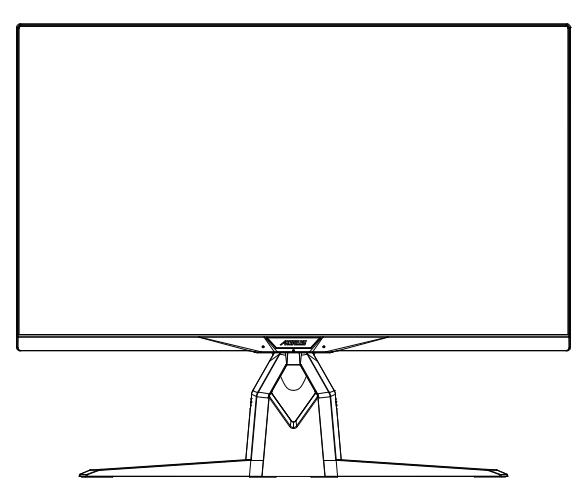

**Remarque :** Envisagez de conserver le carton et l'emballage pour une utilisation ultérieure lorsque vous devrez transporter le moniteur. L'emballage en mousse intégré est idéal pour protéger le moniteur pendant le transport.

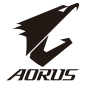

## <span id="page-14-0"></span>**Installation du kit de montage sur bureau AORUS**

**1.** Déballez le kit de montage sur bureau AORUS et la clé hexagonale.

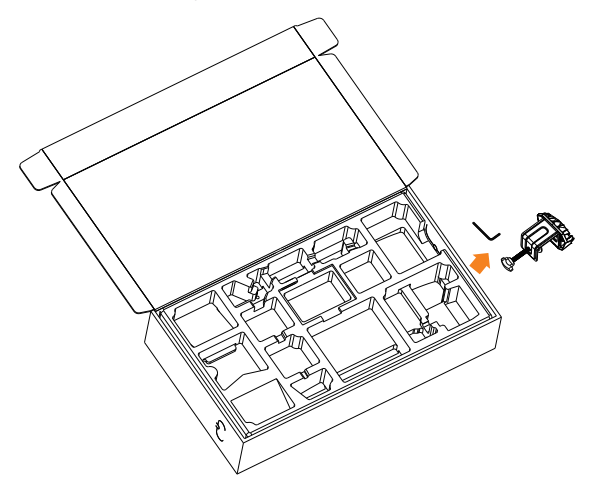

**2.** Alignez la base du moniteur avec l'entretoise sous le support. Puis soulevez la bague à vis et tournez-la dans le sens des aiguilles d'une montre pour la fixer.

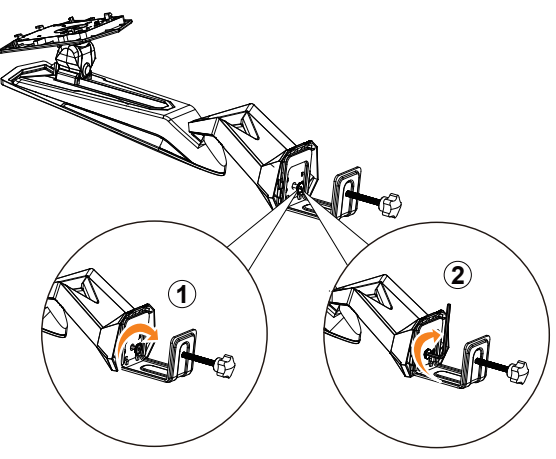

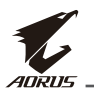

Le kit de montage sur bureau AORUS permet de fixer le moniteur sur des surfaces d'une épaisseur maximale de 70 mm. Avant de commencer, assurez-vous que vous avez suffisamment d'espace pour installer la pince dans son intégralité et que la surface est solide et plane.

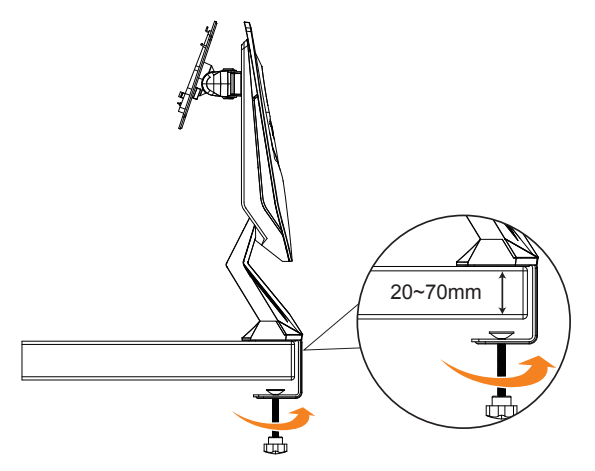

**Remarque :** Nous vous conseillons de recouvrir la surface de la table avec un tissu doux pour éviter d'endommager le moniteur.

**3.** Alignez et glissez les crochets du support dans les fentes d'installation à l'arrière de l'écran.

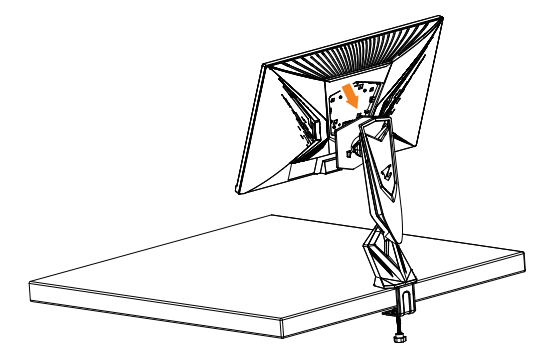

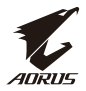

#### **MISE EN GARDE !**

L'accessoire C-clamp est conçu pour être utilisé avec ce moniteur uniquement. L'utilisation de cet accessoire avec un autre produit peut causer des dommages matériels et/ou corporels.

Assurez-vous que la surface de montage est plate et suffisamment solide pour supporter le moniteur. Ne pas l'installer sur des surfaces en verre. Une installation incorrecte peut causer des dommages matériels et/ou corporels.

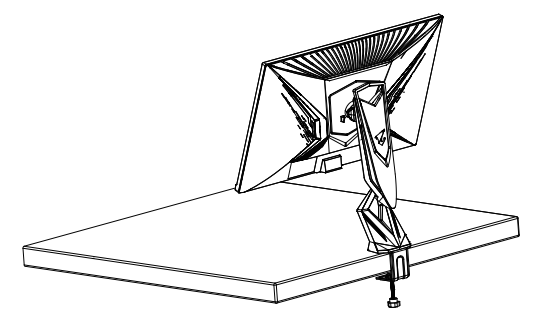

<span id="page-17-0"></span>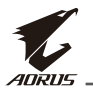

## **Réglage de l'angle de visualisation**

**Remarque :** Tenez la base du moniteur afin que l'écran ne bascule pas lorsque vous effectuez le réglage.

### **Réglage de l'angle d'inclinaison**

Inclinez l'écran vers l'avant ou vers l'arrière jusqu'à l'angle de visualisation souhaité (-5˚ à 21˚).

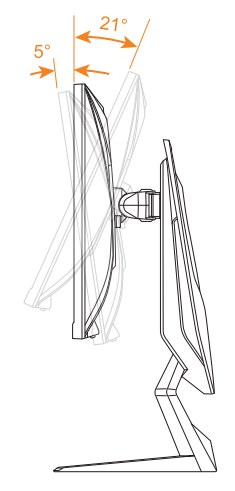

### **Réglage de l'angle de pivotement**

Faites pivoter l'écran vers la gauche ou vers la droite pour obtenir l'angle de visualisation souhaité (20˚).

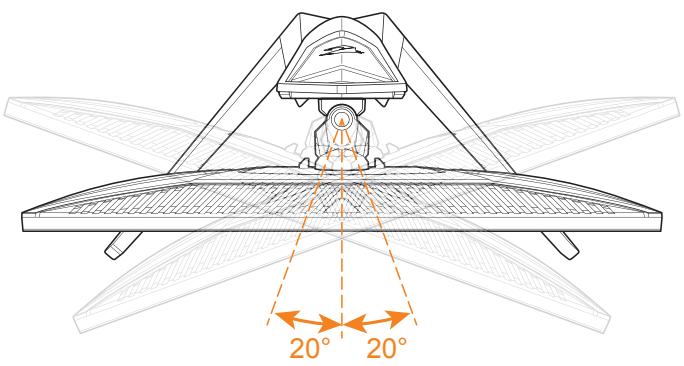

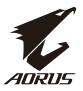

### **Changement d'orientation de l'écran**

**1.** Levez l'écran jusqu'à la position la plus haute (130 mm).

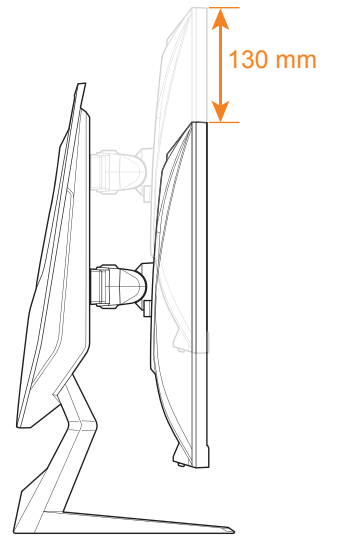

**Remarque :** Avant d'effectuer le réglage en hauteur, assurez-vous d'avoir enlevé la plaque de sécurité du socle.

**2.** Tournez le moniteur (à 90˚ dans le sens des aiguilles d'une montre) en orientation portrait.

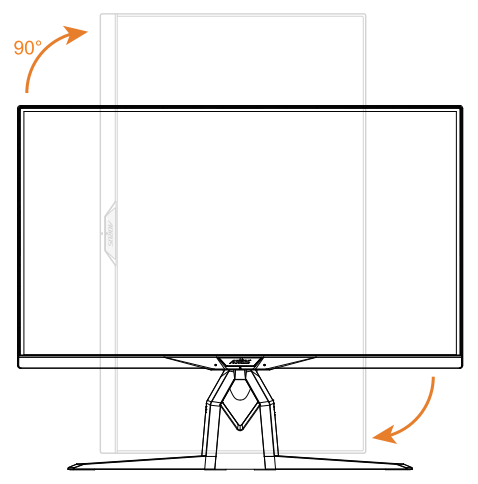

<span id="page-19-0"></span>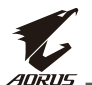

## **Installation d'un support de montage mural (Optionnel)**

Utilisez uniquement le kit de montage mural 100 x 100 mm recommandé par le fabricant.

**1.** Placez le moniteur sur une surface plane, avec l'écran orienté vers le bas.

**Remarque :** Nous vous conseillons de recouvrir la surface de la table avec un tissu doux pour éviter d'endommager le moniteur.

**2.** Poussez les attaches de verrouillage vers l'intérieur pour détacher le socle du moniteur.

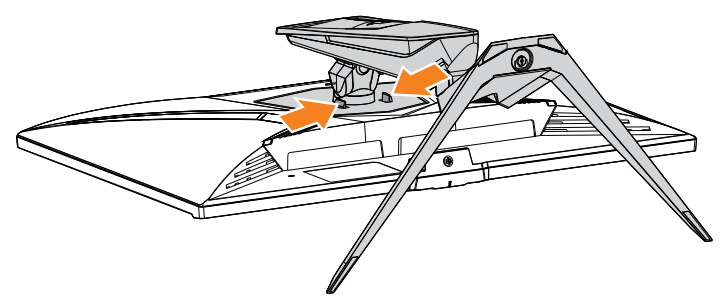

**3.** Tirez légèrement le socle vers le bas pour dégager les crochets. Puis enlevez le socle.

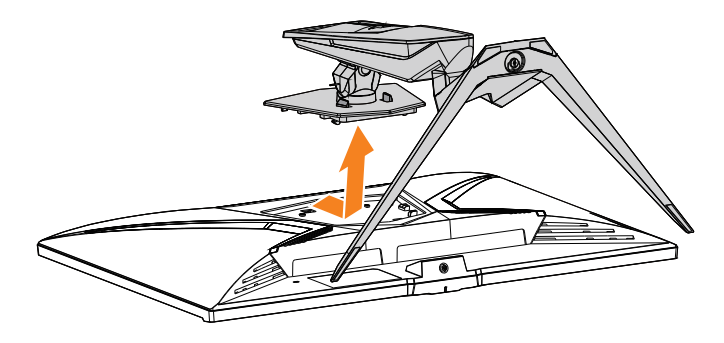

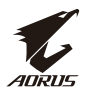

**4.** Attachez le support de montage sur les trous de montage à l'arrière du moniteur. Utilisez ensuite les vis pour fixer le support en place.

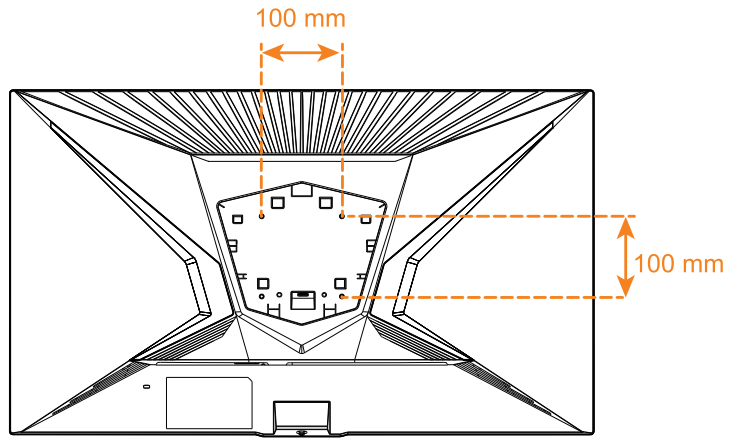

**Remarque :** Pour monter le moniteur au mur, consultez le guide d'installation inclus dans le kit du support de montage mural. Taille des vis de montage VESA : M4 x 8mm minimum.

<span id="page-21-0"></span>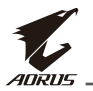

## **Réaliser les raccordements**

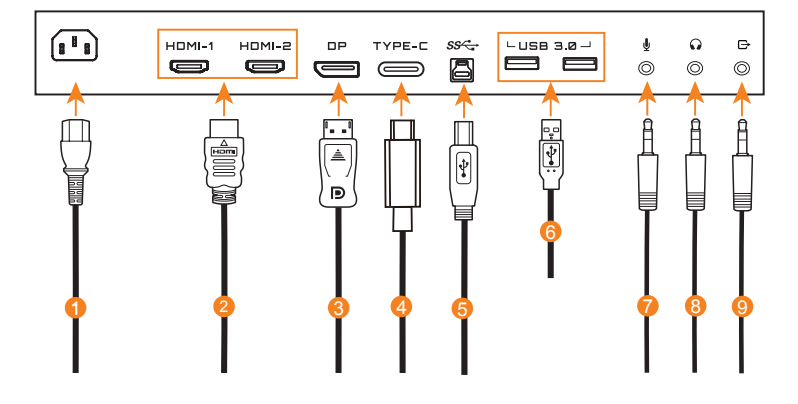

- Câble d'alimentation
- Câble HDMI
- Câble DisplayPort
- Câble Type-C
- Câble USB (A mâle vers B mâle)
- Câble USB
- Câble micro
- Câble casque
- Câble audio

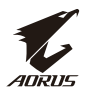

# <span id="page-22-0"></span>**UTILISATION DE L'APPAREIL**

## **Mise sous/hors tension**

Assurez-vous que l'interrupteur d'alimentation à côté de la prise d'entrée d'alimentation CA est positionné sur **MARCHE**.

### **Mise sous tension**

- **1.** Raccordez une extrémité du câble d'alimentation à la prise ENTRÉE CA à l'arrière du moniteur.
- **2.** Raccordez l'autre extrémité du câble d'alimentation à une prise électrique.
- **3.** Appuyez sur le bouton **Contrôle** pour allumer le moniteur. La LED d'alimentation s'allume en blanc, indiquant que le moniteur est prêt à être utilisé.

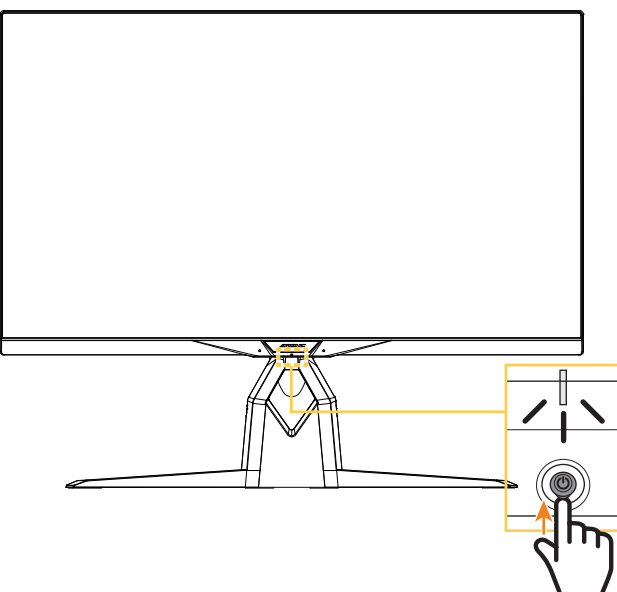

**Remarque :** Si la LED d'alimentation reste éteinte après avoir allumé le moniteur, veuillez vérifier le paramètre **Indicateur LED** dans le menu **Paramètres**. Consultez [page 42.](#page-41-0)

**Remarque :** Une fois le moniteur sous tension, la LED RGB sur la face arrière du moniteur s'éteint automatiquement après 15 secondes dans la configuration par défaut. Veuillez accéder au paramètre **LED RGB** dans le menu **Système** pour sélectionner d'autres configurations de LED RGB.

<span id="page-23-0"></span>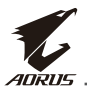

### **Mise hors tension**

Appuyez sur le bouton **Contrôle** pendant 2 secondes pour éteindre le moniteur.

**Remarque :** Lorsque le menu **Principal** apparaît à l'écran, vous pouvez également éteindre le moniteur en déplaçant le bouton **Contrôle** vers le bas ( ). Consultez [page 28](#page-27-1).

## **Recommandations pour le confort de l'utilisateur**

Les conseils suivants permettent une visualisation confortable de votre moniteur :

- La distance de visualisation optimale pour les moniteurs varie généralement entre 510 mm et 760 mm (20 pouces et 30 pouces).
- Une recommandation générale est de positionner le moniteur de sorte que le sommet de l'écran soit à la hauteur de vos yeux ou légèrement en dessous lorsque vous êtes confortablement installé.
- Utilisez un éclairage adapté au type de travail que vous effectuez.
- Faites des pauses régulières et fréquentes (au moins pendant 10 minutes) toutes les demi-heures.
- Assurez-vous de détourner régulièrement le regard de l'écran de votre moniteur et fixez un objet éloigné pendant au moins 20 secondes lors des pauses.
- L'exercice oculaire peut contribuer à réduire la fatique oculaire. Répétez fréquemment les exercices suivants : (1) levez et baissez les yeux (2) roulez des yeux lentement (3) bougez les yeux en diagonale.

## <span id="page-24-1"></span><span id="page-24-0"></span>**Sélection de la source d'entrée**

- **1.** Déplacez le bouton **Contrôle** vers la droite (· ) pour ouvrir le menu **Entrée**.
- **2.** Déplacez le bouton **Contrôle** au centre  $\langle \hat{\mathbf{\Theta}} \rangle$  pour sélectionner la source d'entrée souhaitée. Appuyez ensuite sur le bouton **Contrôle** pour confirmer.

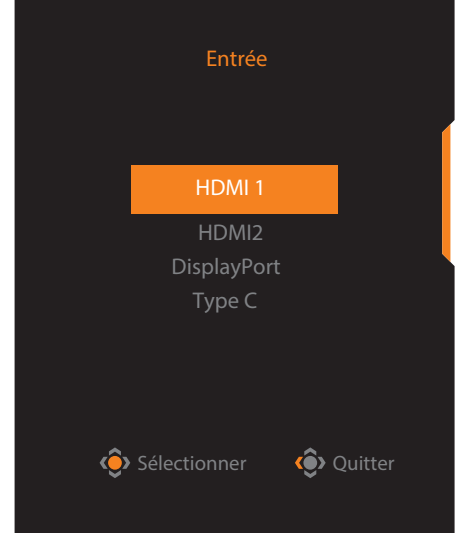

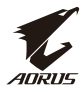

<span id="page-25-0"></span>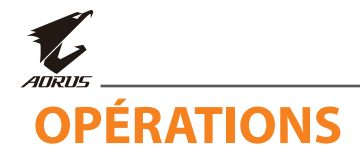

## **Menu rapide**

### **Touche de raccourci**

Par défaut, la fonction spécifique a été attribuée au bouton **Contrôle**.

**Remarque :** Pour modifier la fonction de la touche de raccourci prédéfinie, consultez la [section « Commutateur rapide » en page 40](#page-39-0).

Pour accéder à la fonction touche de raccourci, procédez comme suit :

• Déplacez le bouton **Contrôle** en haut (·...) pour accéder au menu **Égaliseur de noir**.

Déplacez le bouton **Contrôle** en haut/en bas  $(\hat{\bullet})$  pour ajuster le réglage et appuyez sur le bouton **Contrôle** pour confirmer.

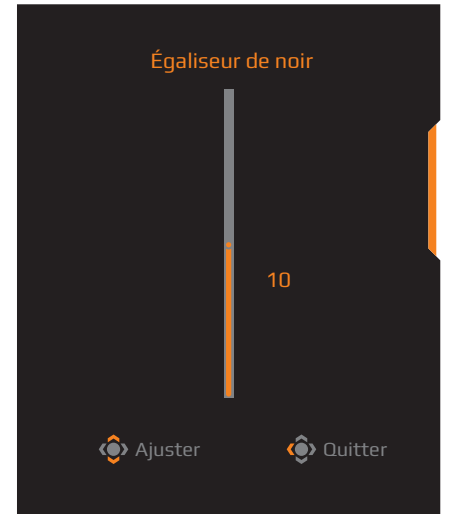

### • Déplacez le bouton **Contrôle** en bas ( $\circledbullet$ ) pour accéder au menu **Mode d'image**.

Déplacez le bouton **Contrôle** au centre  $(\hat{\bullet})$  pour sélectionner l'option souhaitée et appuyez sur le bouton **Contrôle** pour confirmer.

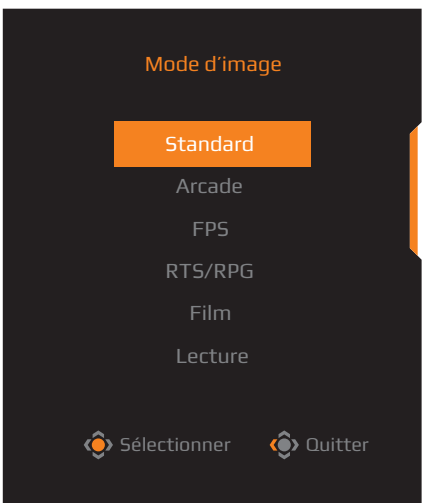

• Déplacez le bouton **Contrôle** à gauche ( $\circledbullet$ ) pour accéder au menu Volume (ESS USB).

<span id="page-26-0"></span>Déplacez le bouton **Contrôle** en haut/en bas (•<sup>•</sup>) pour ajuster le niveau du volume du casque et appuyez sur le bouton **Contrôle** pour confirmer.

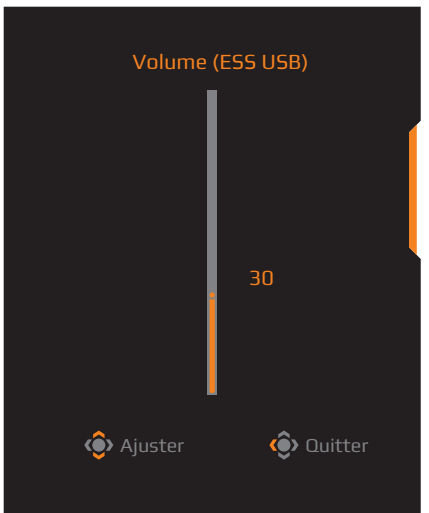

• Déplacez le bouton **Contrôle** vers la droite (·<sup>3</sup>) pour ouvrir le menu **Entrée**. Consultez la section [« Sélection de la source d'entrée ».](#page-24-1)

**Remarque :** Pour fermer le menu, déplacez le bouton **Contrôle** à gauche ( $\hat{\bullet}$ ).

<span id="page-27-0"></span>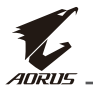

## <span id="page-27-1"></span>**Guide des touches de fonction**

• Appuyez sur le bouton **Contrôle** pour afficher le menu **Principal**.

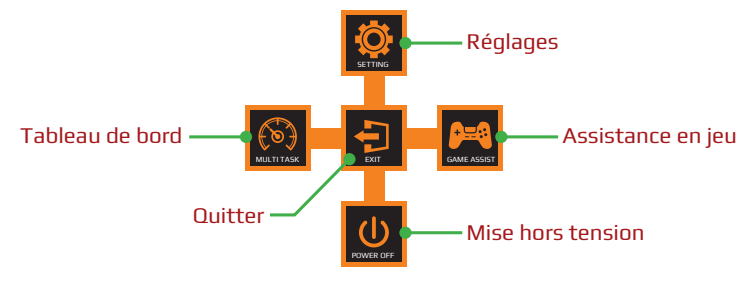

Puis utilisez le bouton **Contrôle** pour sélectionner la fonction souhaitée et configurer les réglages correspondants.

## **Tableau de bord**

Lorsque le menu **Principal** apparaît à l'écran, déplacez le bouton **Contrôle** à gauche ( $\circledbullet$ ) pour accéder au menu **Tableau de bord**.

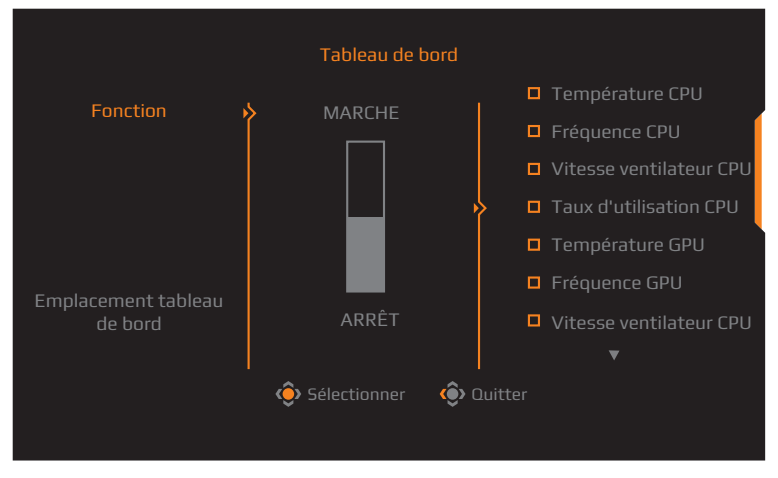

- **• Fonction** : Activez/Désactivez la fonction. Une fois activée, vous pouvez sélectionner la/les option(s) souhaitée(s) à afficher à l'écran.
- **• Emplacement tableau de bord** : Spécifiez l'emplacement des informations du tableau de bord à afficher à l'écran.

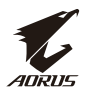

Une fois la configuration du tableau de bord effectuée, il transfère les données du système au SOC via le port USB et affiche la valeur de la/des fonction(s) sélectionnée(s) à l'écran.

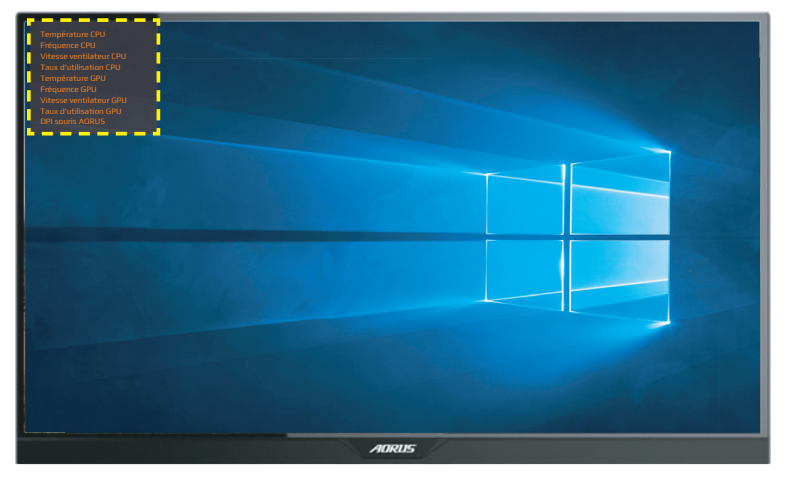

**Remarque :** Assurez-vous que le câble USB est correctement raccordé au port USB amont du moniteur et au port USB de votre ordinateur.

**Remarque :** Installation et exécution du logiciel « OSD Sidekick » requises.

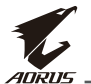

### **Assistance en jeu**

• Lorsque le menu **Principal** apparaît à l'écran, déplacez le bouton **Contrôle** à droite  $(\hat{\bullet})$  pour accéder au menu **Assistance en jeu**.

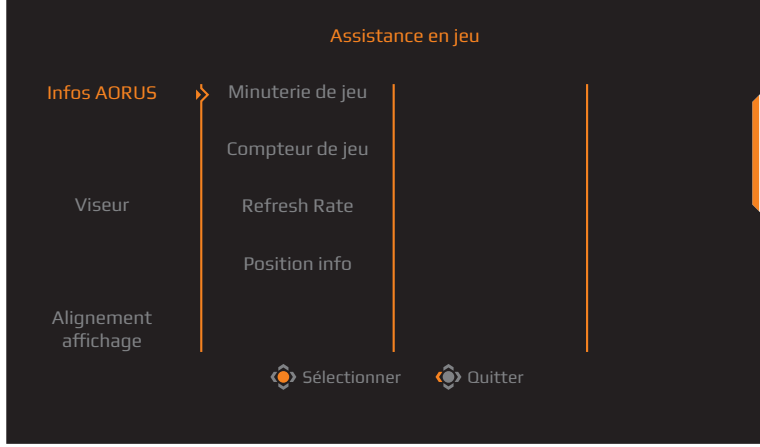

- **• Infos AORUS** : Configurez les réglages liés aux jeux FPS (Tir à la première personne) .
	- √ Sélectionnez **Minuterie de jeu** pour sélectionner le mode compte à rebours. Pour désactiver cette fonction, définissez le réglage sur **ARRÊT**.
	- √ Sélectionnez **Compteur de jeu** ou **Refresh Rate** pour activer/ désactiver le réglage du compteur gaming ou du taux de rafraîchissement en temps réel.
	- √ Sélectionnez **Position info** pour spécifier l'emplacement des informations à afficher à l'écran.

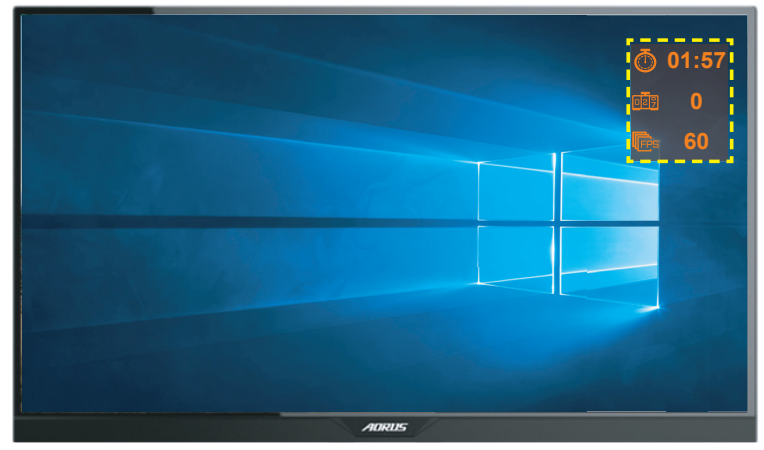

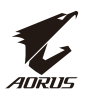

- <span id="page-30-0"></span>**• Viseur** : Sélectionnez le type de viseur souhaité pour l'adapter à votre environnement de jeu. Cela permet de viser bien plus facilement.
- **• Alignement affichage** : Lorsque la fonction est activée, elle affiche les lignes d'alignement sur les quatre côtés de l'écran, procurant un outil pratique pour vous permettre d'aligner plusieurs moniteurs parfaitement.

## **Configurer les réglages de l'appareil**

Lorsque le menu **Principal** apparaît à l'écran, déplacez le bouton **Contrôle** en haut ( $\circledbullet$ ) pour accéder au menu **Réglages.** 

**Remarque :** Utilisez le bouton **Contrôle** pour naviguer dans le menu et effectuer des ajustements.

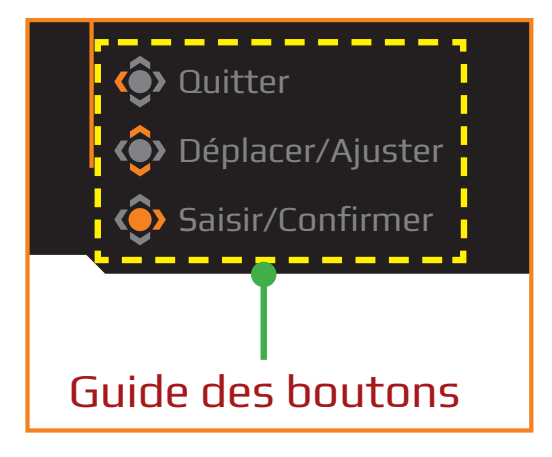

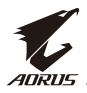

### **Jeu**

### Configurez les réglages liés au jeu.

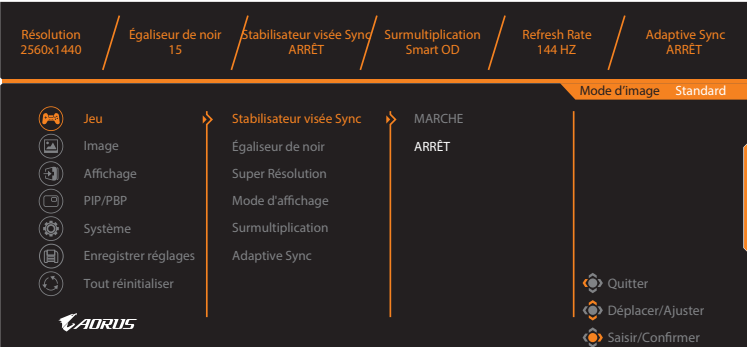

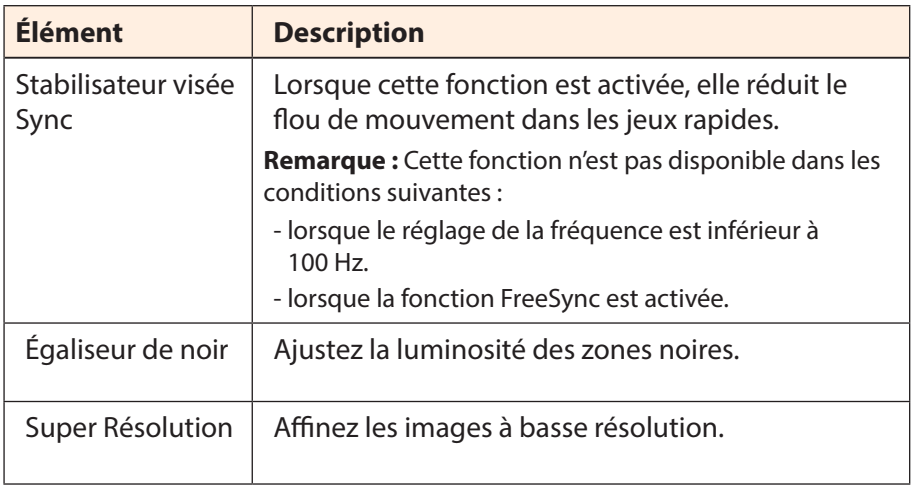

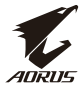

<span id="page-32-0"></span>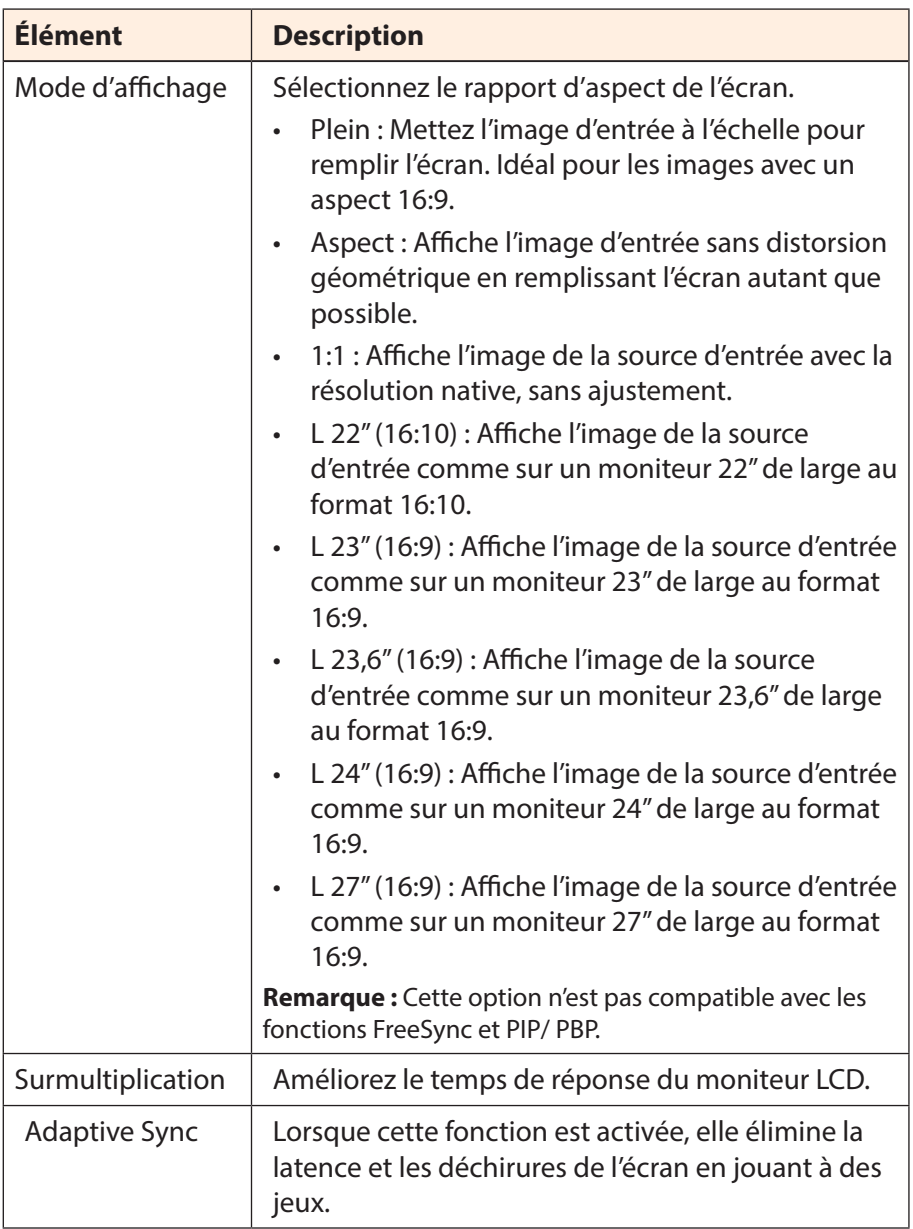

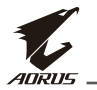

### <span id="page-33-0"></span>**Image**

Configurez les paramètres liés à l'image.

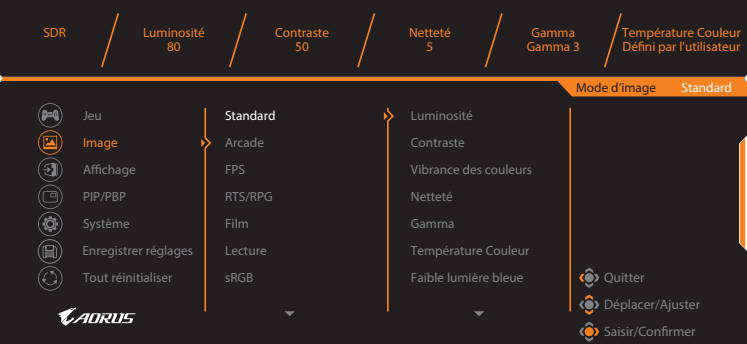

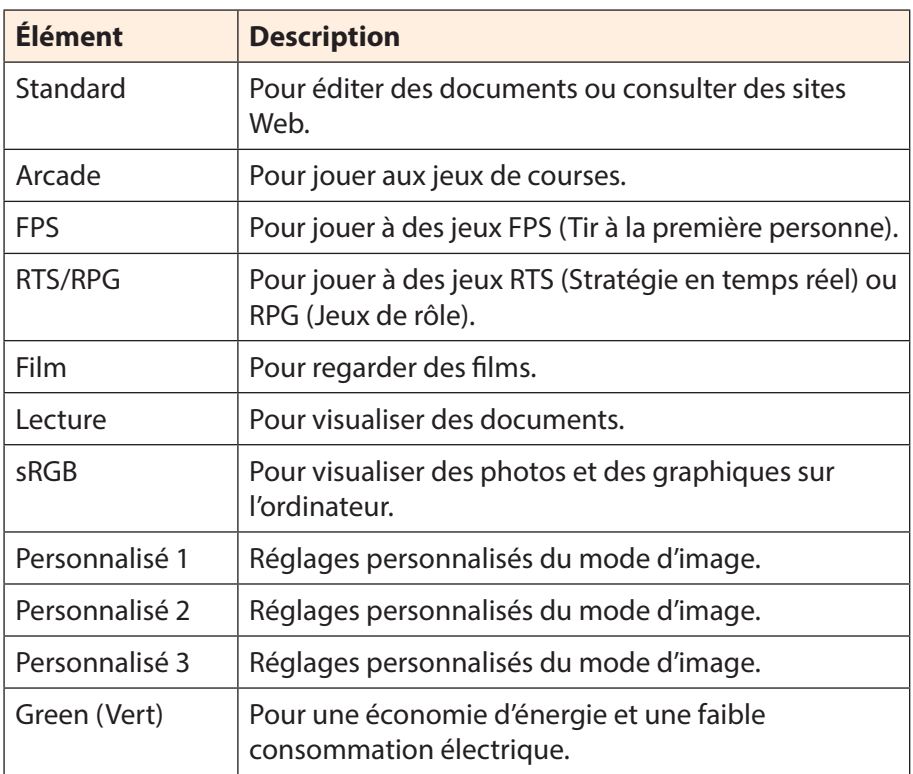

**Remarque :** Mode d'image « Standard », Low blue light « Niveau 10 » est le réglage optimisé conformément à la certification TUV Faible lumière bleue.

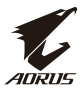

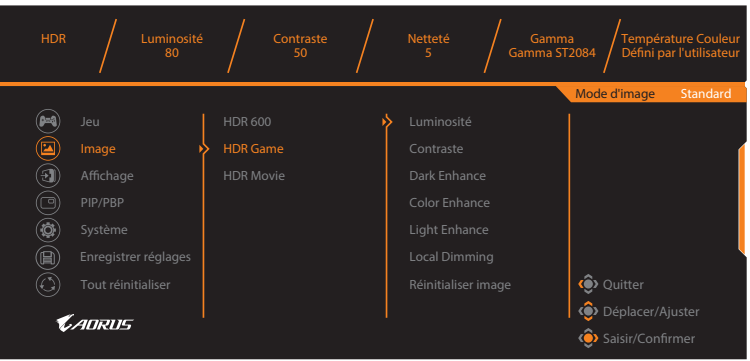

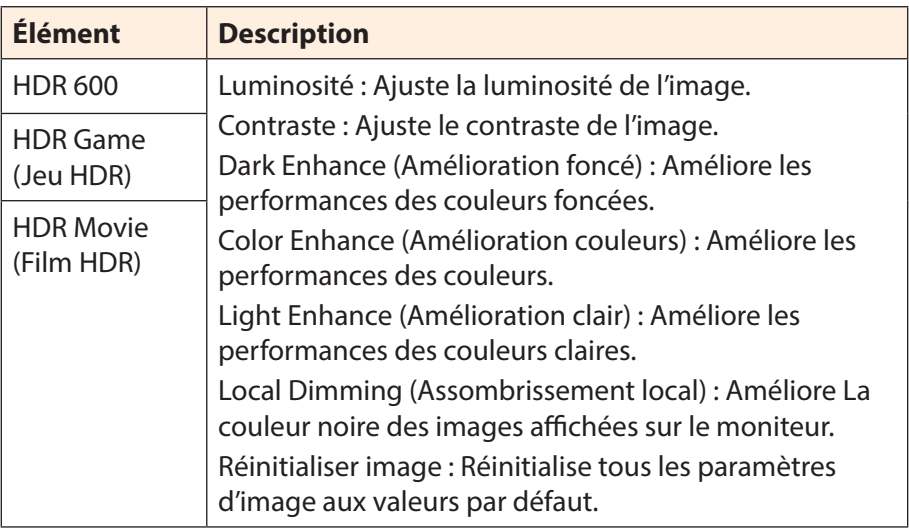

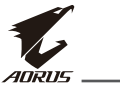

### <span id="page-35-0"></span>**Affichage**

Configurez les réglages liés à l'affichage.

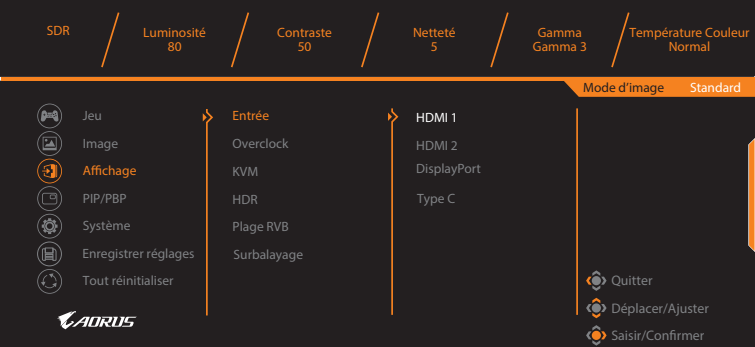

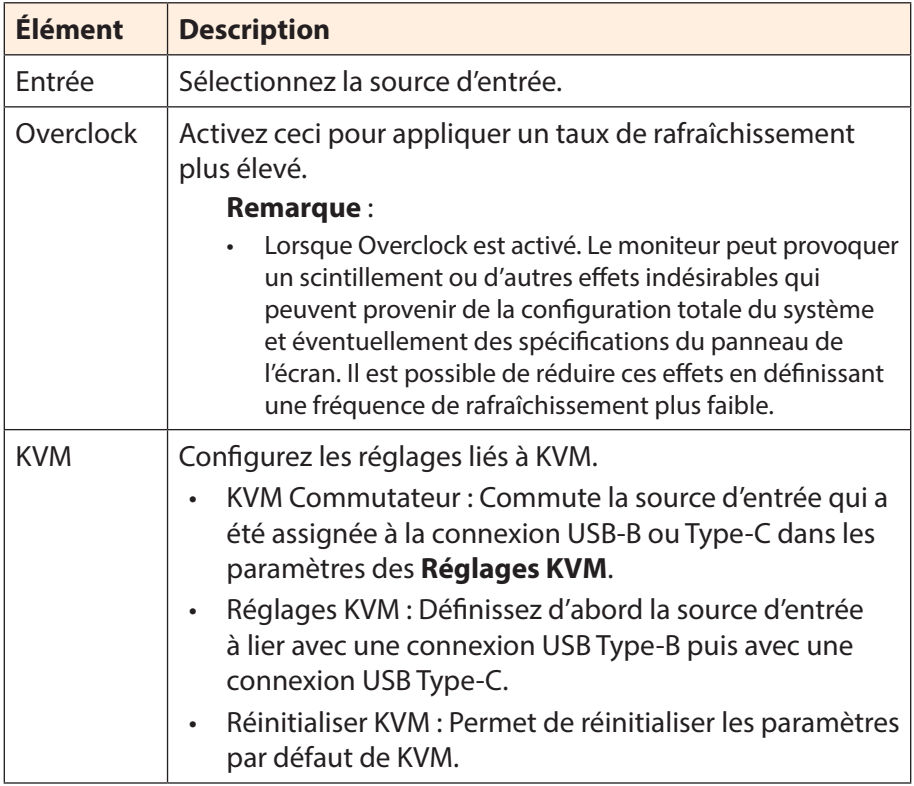

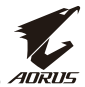

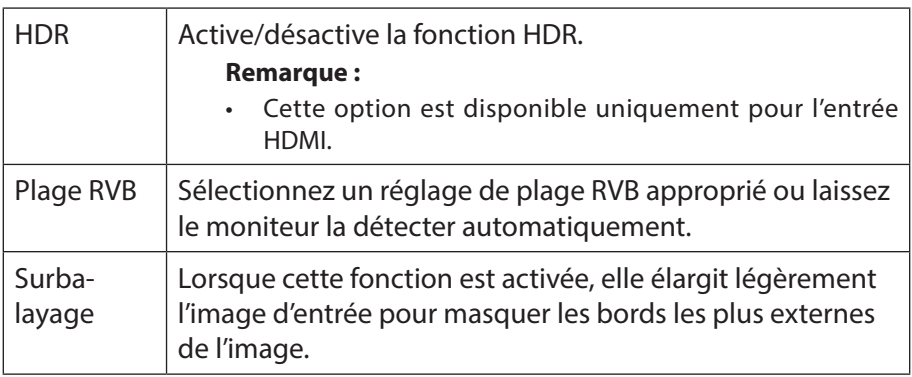

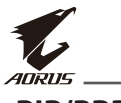

## **PIP/PBP**

Configurez les réglages liés au multi-images.

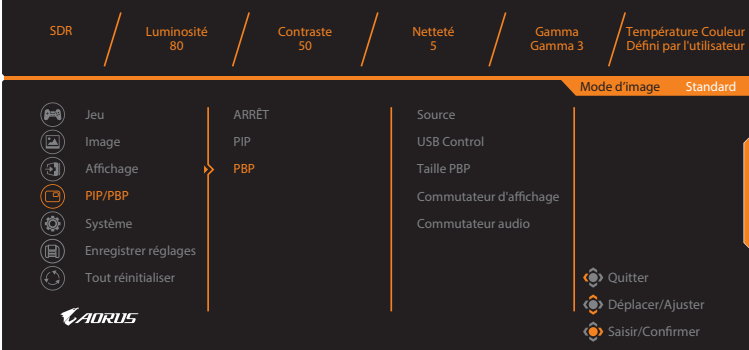

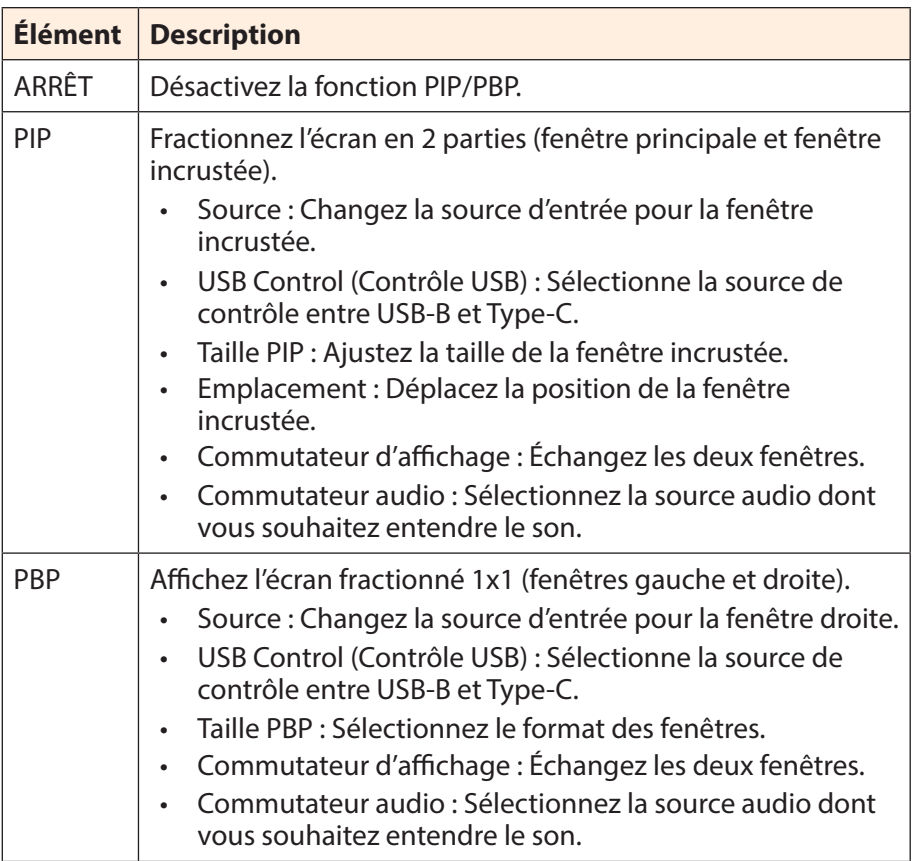

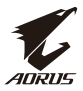

### **Système**

### Configurez les réglages liés au système.

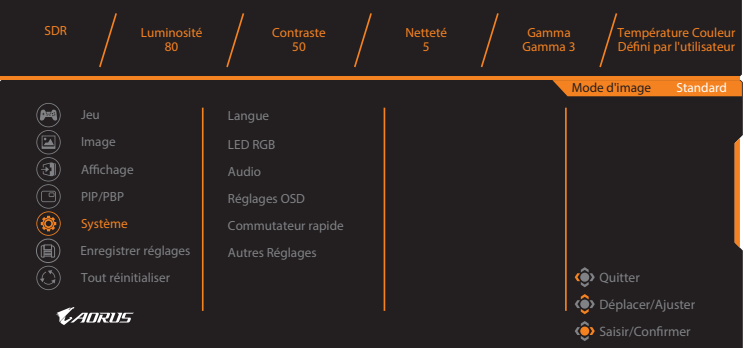

<span id="page-38-0"></span>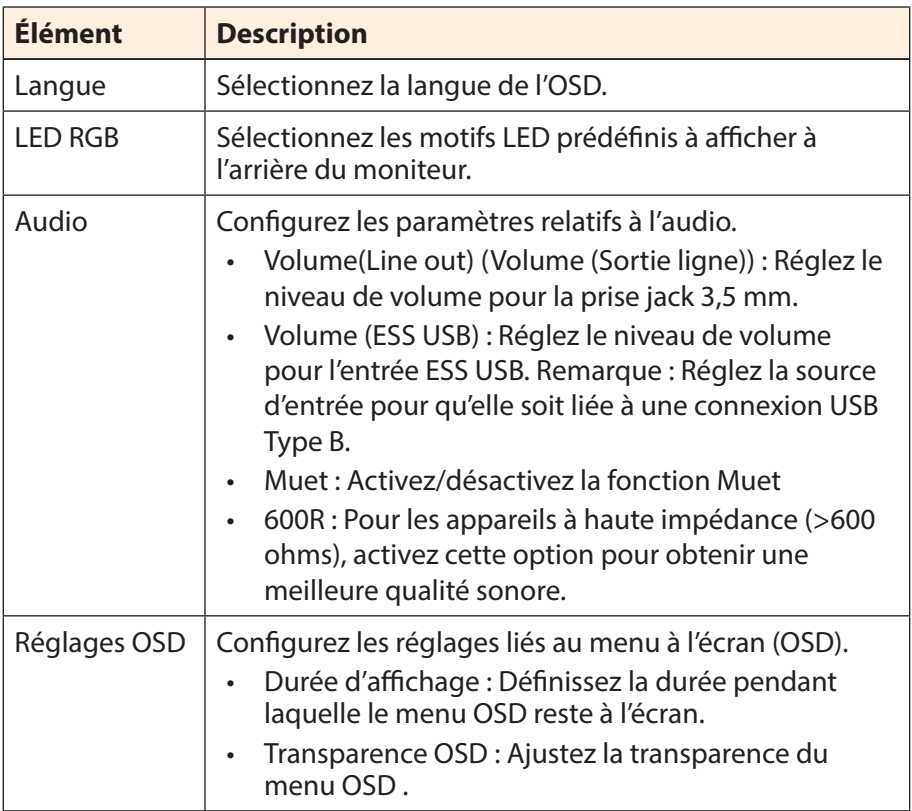

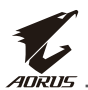

<span id="page-39-0"></span>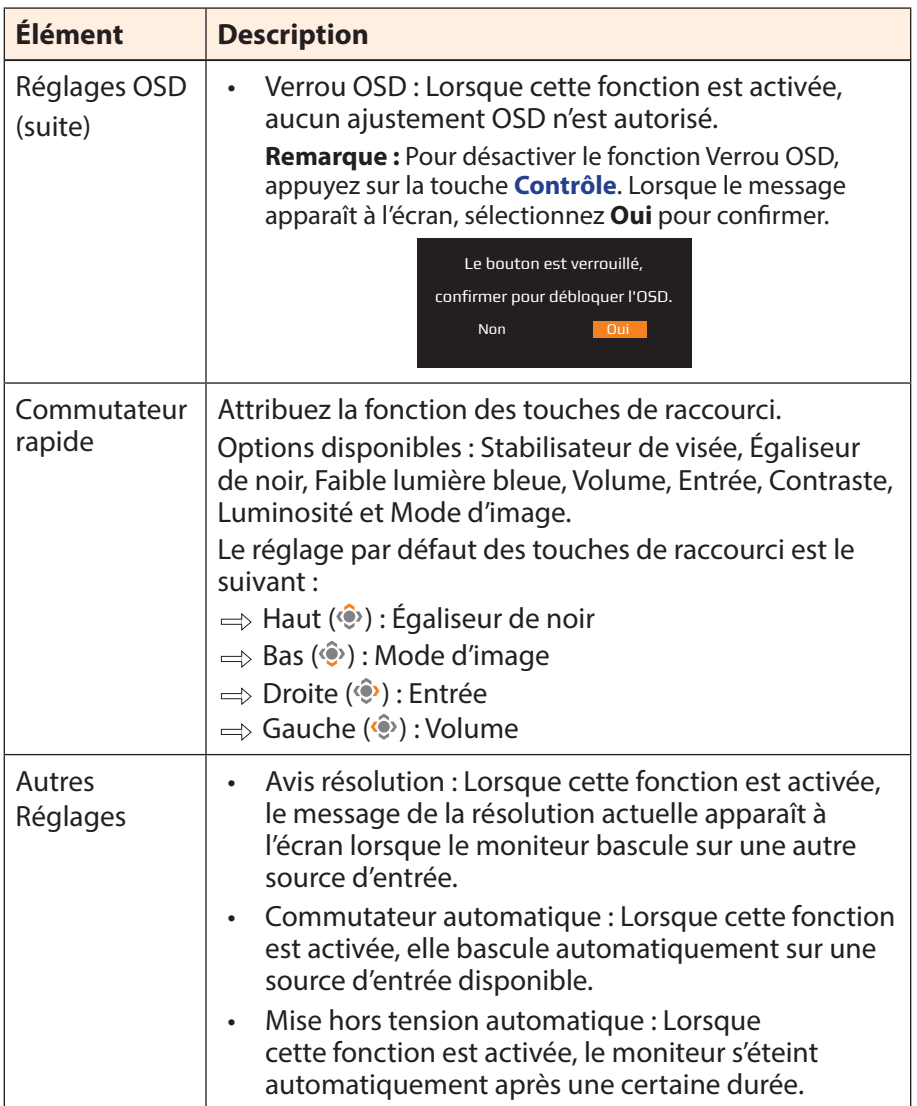

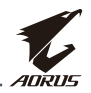

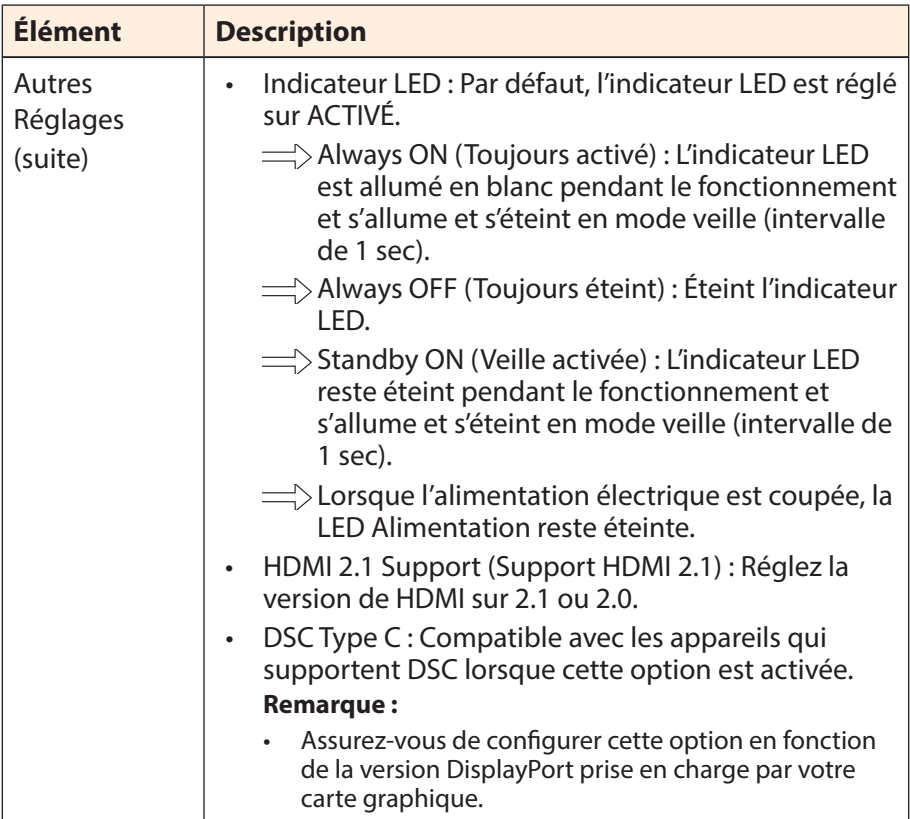

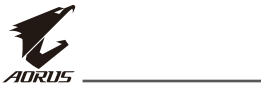

## <span id="page-41-0"></span>**Enregistrer réglages**

Enregistrez toutes les données.

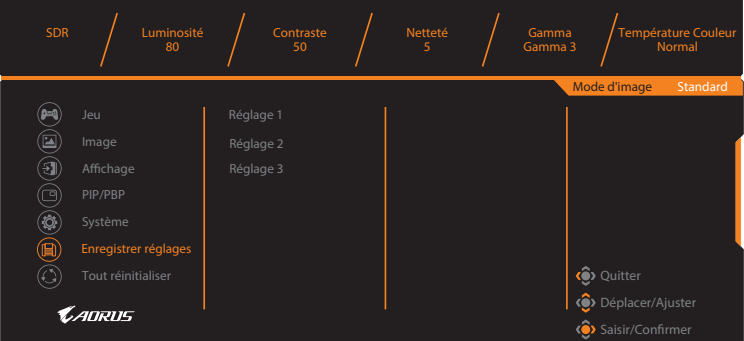

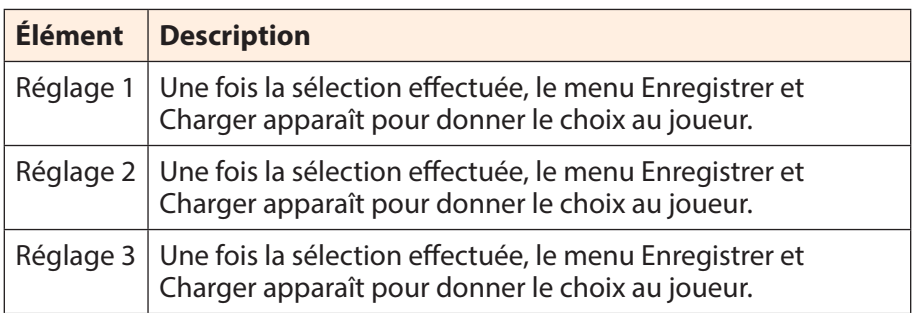

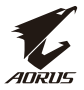

### **Tout réinitialiser**

Restaurez le moniteur à ses réglages d'usine par défaut.

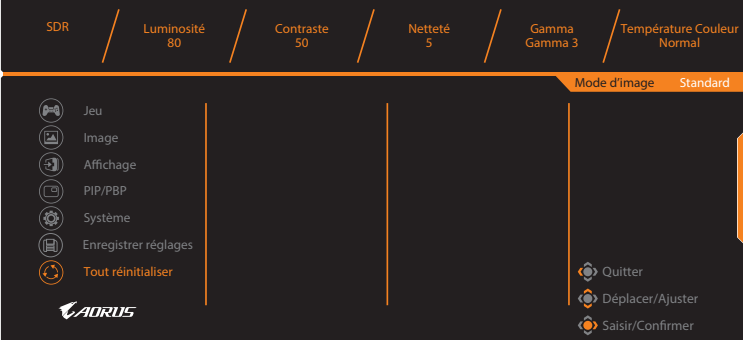

<span id="page-43-0"></span>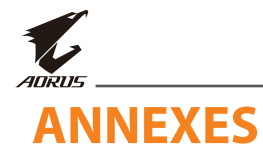

## **Spécifications**

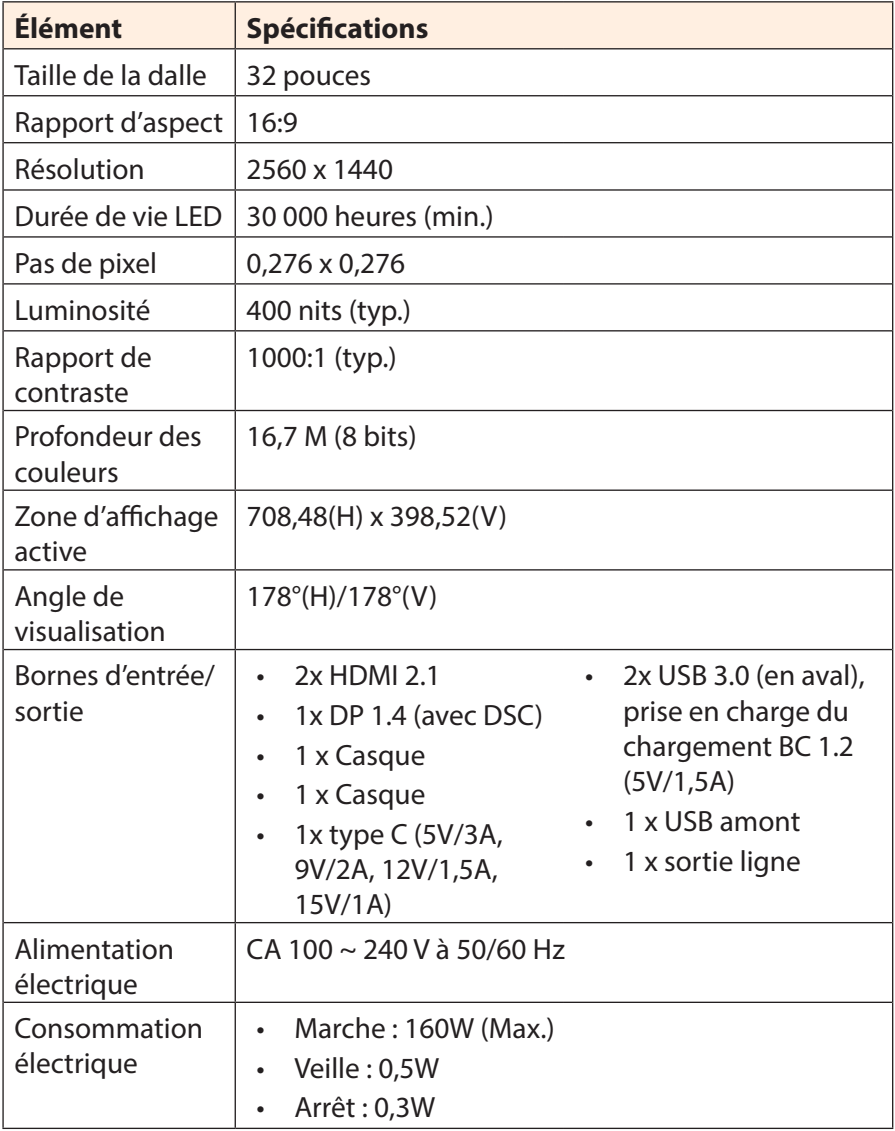

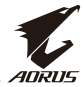

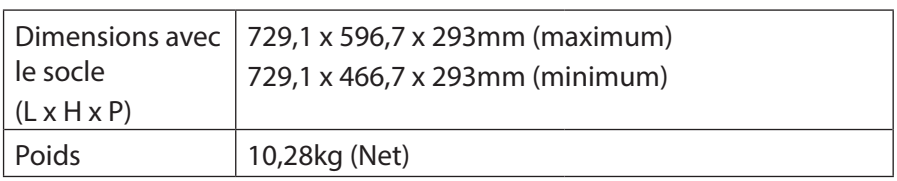

Remarque : Les spécifications peuvent être modifiées sans préavis.

<span id="page-45-0"></span>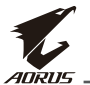

## **Liste des fréquences prises en charge**

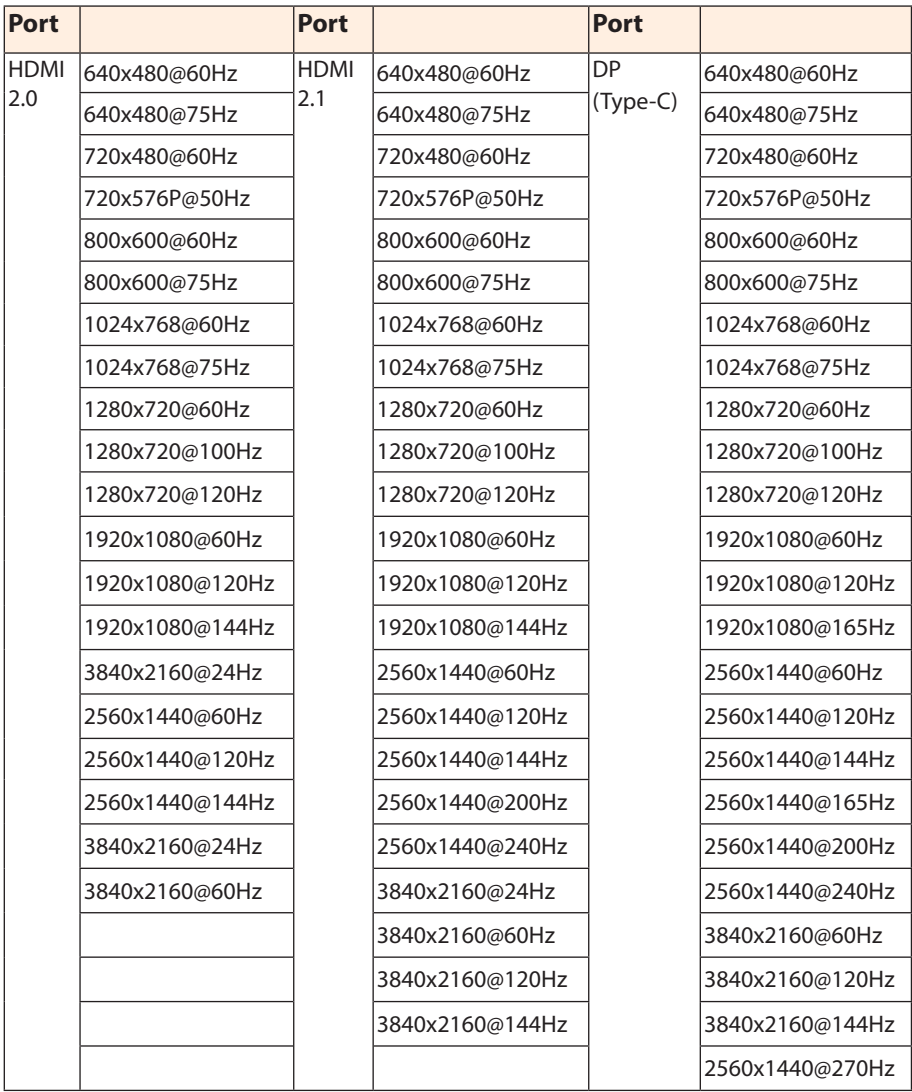

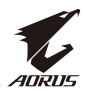

## <span id="page-46-0"></span>**Dépannage**

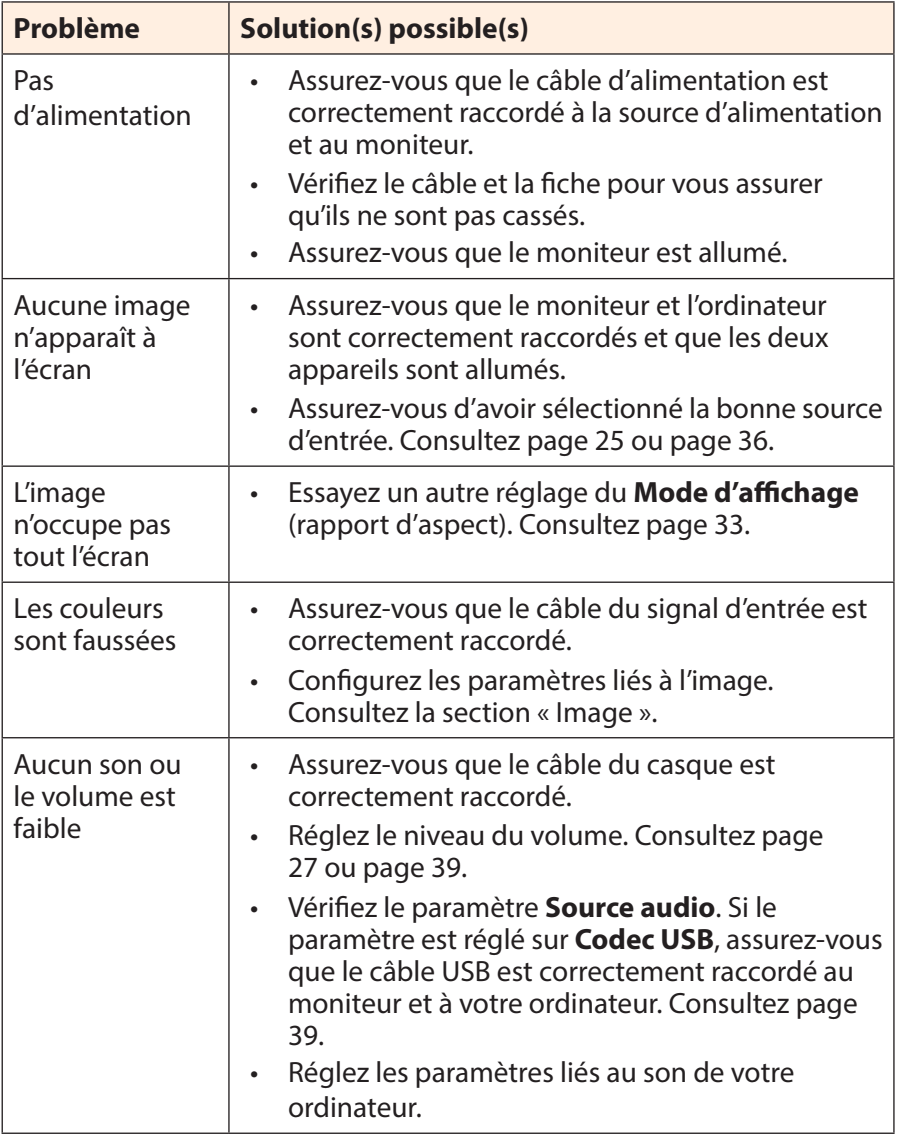

**Remarque :** Si le problème persiste, veuillez contacter notre service client pour obtenir une aide supplémentaire.

<span id="page-47-0"></span>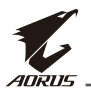

## **Entretien de base**

Si l'écran est sale, procédez comme suit pour nettoyer l'écran :

- Essuyez l'écran avec un chiffon doux et non pelucheux pour enlever la poussière résiduelle.
- Vaporisez ou appliquez le liquide de nettoyage sur un chiffon doux. Essuyez ensuite délicatement l'écran avec le chiffon humide.

### **Remarque :**

- Assurez-vous que le chiffon est humide, mais pas mouillé.
- En essuyant, évitez d'appliquer une pression excessive sur l'écran.
- Les nettoyants acides ou abrasifs peuvent endommager l'écran.

## **Remarques sur le chargement USB**

Les appareils suivants ne sont pas compatibles avec BC 1.2 en mode CDP. Lorsque le concentrateur est connecté à un PC, ces appareils ne peuvent pas être chargés avec le câble USB.

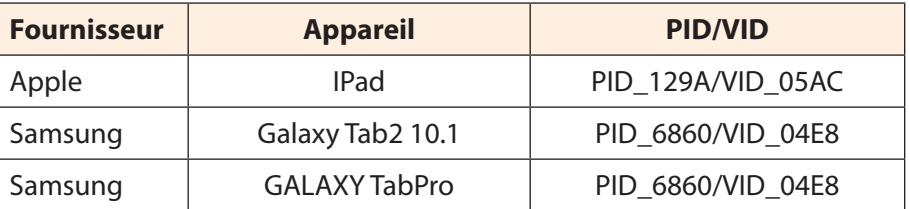

## **Informations de service GIGABYTE**

Pour obtenir plus d'informations de service, veuillez consulter le site Web officiel de GIGABYTE :

https://www.gigabyte.com/

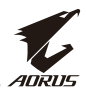

# <span id="page-48-0"></span>**SAFETY INFORMATION**

## **Regulatory Notices**

**United States of America, Federal Communications Commission Statement**

### **Supplier's Declaration of Conformity 47 CFR § 2.1077 Compliance Information**

Product Name: **LCD monitor**  Trade Name: **GIGABYTE** Model Number: **AORUS FI32Q X**

Responsible Party – U.S. Contact Information: **G.B.T. Inc**. Address: 17358 Railroad street, City Of Industry, CA91748 Tel.: 1-626-854-9338 Internet contact information: https://www.gigabyte.com

### **FCC Compliance Statement**:

This device complies with Part 15 of the FCC Rules, Subpart B, Unintentional Radiators.

Operation is subject to the following two conditions: (1) This device may not cause harmful interference, and (2) this device must accept any interference received, including interference that may cause undesired operation.

This equipment has been tested and found to comply with the limits for a Class B digital device, pursuant to Part 15 of the FCC Rules. These limits are designed to provide reasonable protection against harmful interference in a residential installation. This equipment generates, uses and can radiate radio frequency energy and, if not installed and used in accordance with manufacturer's instructions, may cause harmful interference to radio communications. However, there is no

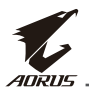

guarantee that interference will not occur in a particular installation. If this equipment does cause harmful interference to radio or television reception, which can be determined by turning the equipment off and on, the user is encouraged to try to correct the interference by one or more of the following measures:

- Reorient or relocate the receiving antenna.
- Increase the separation between the equipment and receiver.
- Connect the equipment to an outlet on a circuit different from that to which the receiver is connected.
- Consult the dealer or an experienced radio/TV technician for help.

### **Canadian Department of Communications Statement**

This digital apparatus does not exceed the Class B limits for radio noise emissions from digital apparatus set out in the Radio Interference Regulations of the Canadian Department of Communications. This class B digital apparatus complies with Canadian ICES-003.

### **Avis de conformité à la réglementation d'Industrie Canada**

Cet appareil numérique de la classe B est conforme à la norme NMB-003 du Canada.

### **European Union (EU) CE Declaration of Conformity**

This device complies with the following directives: Electromagnetic Compatibility Directive 2014/30/EU, Low-voltage Directive 2014/35/ EU, ErP Directive 2009/125/EC, RoHS directive (recast) 2011/65/EU & the 2015/863 Statement.

This product has been tested and found to comply with all essential requirements of the Directives.

### **European Union (EU) RoHS (recast) Directive 2011/65/EU & the European Commission Delegated Directive (EU) 2015/863 Statement**

GIGABYTE products have not intended to add and safe from hazardous substances (Cd, Pb, Hg, Cr+6, PBDE, PBB, DEHP, BBP, DBP and DIBP). The parts and components have been carefully selected to meet RoHS requirement. Moreover, we at GIGABYTE are continuing our efforts to develop products that do not use internationally banned toxic chemicals.

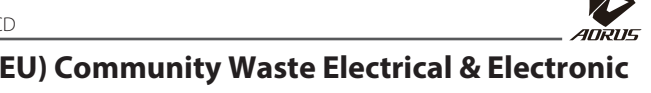

### **European Union (EU) Community Waste Electrical & Electronic Equipment (WEEE) Directive Statement**

GIGABYTE will fulfill the national laws as interpreted from the 2012/19/ EU WEEE (Waste Electrical and Electronic Equipment) (recast) directive. The WEEE Directive specifies the treatment, collection, recycling and disposal of electric and electronic devices and their components. Under the Directive, used equipment must be marked, collected separately, and disposed of properly.

### **WEEE Symbol Statement**

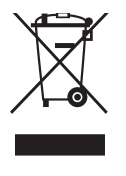

The symbol shown below is on the product or on its packaging, which indicates that this product must not be disposed of with other waste. Instead, the device should be taken to the waste collection centers for activation of the treatment, collection, recycling and disposal procedure..

For more information about where you can drop off your waste equipment for recycling, please contact your local government office. your household waste disposal service or where you purchased the product for details of environmentally safe recycling.

### **End of Life Directives-Recycling**

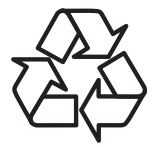

The symbol shown below is on the product or on its packaging, which indicates that this product must not be disposed of with other waste. Instead, the device should be taken to the waste collection centers for activation of the treatment, collection, recycling and disposal procedure.

### **Déclaration de Conformité aux Directives de l'Union européenne (UE)**

Cet appareil portant la marque CE est conforme aux directives de l'UE suivantes: directive Compatibilité Electromagnétique 2014/30/UE, directive Basse Tension 2014/35/UE, directive 2009/125/CE en matière d'écoconception, la directive RoHS II 2011/65/UE & la déclaration 2015/863.

La conformité à ces directives est évaluée sur la base des normes européennes harmonisées applicables.

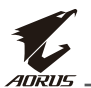

### **European Union (EU) CE-Konformitätserklärung**

Dieses Produkte mit CE-Kennzeichnung erfüllen folgenden EU-Richtlinien: EMV-Richtlinie 2014/30/EU, Niederspannungsrichtlinie 2014/30/EU, Ökodesign-Richtlinie 2009/125/EC, RoHS-Richtlinie 2011/65/ EU erfüllt und die 2015/863 Erklärung.

Die Konformität mit diesen Richtlinien wird unter Verwendung der entsprechenden Standards zurEuropäischen Normierung beurteilt.

### **CE declaração de conformidade**

Este produto com a marcação CE estão em conformidade com das seguintes Diretivas UE: Diretiva Baixa Tensão 2014/35/EU; Diretiva CEM 2014/30/EU; Diretiva Conceção Ecológica 2009/125/CE; Diretiva RSP 2011/65/UE e a declaração 2015/863.

A conformidade com estas diretivas é verificada utilizando as normas europeias harmonizadas.

### **CE Declaración de conformidad**

Este producto que llevan la marca CE cumplen con las siguientes Directivas de la Unión Europea: Directiva EMC 2014/30/EU, Directiva de bajo voltaje 2014/35/EU, Directiva de Ecodiseño 2009/125/EC, Directiva RoHS 2011/65/EU y la Declaración 2015/863.

El cumplimiento de estas directivas se evalúa mediante las normas europeas armonizadas.

### **Deklaracja zgodności UE Unii Europejskiej**

Urządzenie jest zgodne z następującymi dyrektywami: Dyrektywa kompatybilności elektromagnetycznej 2014/30/UE, Dyrektywa niskonapięciowej 2014/35/UE, Dyrektywa ErP 2009/125/WE, Dyrektywa RoHS 2011/65/UE i dyrektywa2015/863.

Niniejsze urządzenie zostało poddane testom i stwierdzono jego zgodność z wymaganiami dyrektywy.

### **ES Prohlášení o shodě**

Toto zařízení splňuje požadavky Směrnice o Elektromagnetické kompatibilitě 2014/30/EU, Směrnice o Nízkém napětí 2014/35/EU, Směrnice ErP 2009/125/ES, Směrnice RoHS 2011/65/EU a 2015/863.

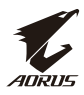

Tento produkt byl testován a bylo shledáno, že splňuje všechny základní požadavky směrnic.

### **EK megfelelőségi nyilatkozata**

A termék megfelelnek az alábbi irányelvek és szabványok követelményeinek, azok a kiállításidőpontjában érvényes, aktuális változatában: EMC irányelv 2014/30/EU, Kisfeszültségű villamos berendezésekre vonatkozó irányelv2014/35/EU, Környezetbarát tervezésről szóló irányelv 2009/125/EK, RoHS irányelv 2011/65/EU és 2015/863.

### **Δήλωση συμμόρφωσης ΕΕ**

Είναι σε συμμόρφωση με τις διατάξεις των παρακάτω Οδηγιών της Ευρωπαϊκής Κοινότητας: Οδηγία 2014/30/ΕΕ σχετικά με την ηλεκτρομαγνητική συμβατότητα, Οοδηγία χαμηλή τάση 2014/35/EU, Οδηγία 2009/125/ΕΚ σχετικά με τον οικολογικό σχεδιασμό, Οδηγία RoHS 2011/65/ΕΕ και 2015/863.

Η συμμόρφωση με αυτές τις οδηγίες αξιολογείται χρησιμοποιώντας τα ισχύοντα εναρμονισμένα ευρωπαϊκά πρότυπα.

### **Japan Class 01 Equipment Statement**

### **安全にご使用いただくために**

接地接続は必ず電源プラグを電源につなぐ前に行って下さい。 また、接地接続を外す場合は、必ず電源プラグを電源から切り離し てから行って下さい。

### **Japan VCCI Class B Statement**

### **クラス B VCCI 基準について**

この装置は、クラス B 情報技術装置です。この装置は、家庭環境で使用すること を目的としていますが、この装置がラジオやテレビジョン受信機に近接して使用 されると、受信障害を引き起こすことがあります。 取扱説明書に従って正しい取り扱いをして下さい。

VCCI-B

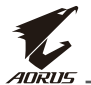

### **China RoHS Compliance Statement**

#### 中国《废弃电器电子产品回收处理管理条例》提示性说明

为了更好地关爱及保护地球,当用户不再需要此产品或产品寿命终止 时,请遵守国家废弃电器电子产品回收处理相关法律法规,将其交给 当地具有国家认可的回收处理资质的厂商进行回收处理。

### 环保使用期限

#### **Environment-friendly use period**

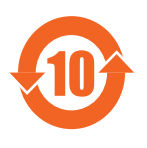

此标识指期限(十年),电子电气产品中含有的有 害物质在正常使用的条件下不会发生外泄或突变, 电子电气产品用户使用该电子电气产品不会对环境 造成严重污染或对其人身、财产造成严重损害的期 限。

### 产品中有害物质名称及含量 :

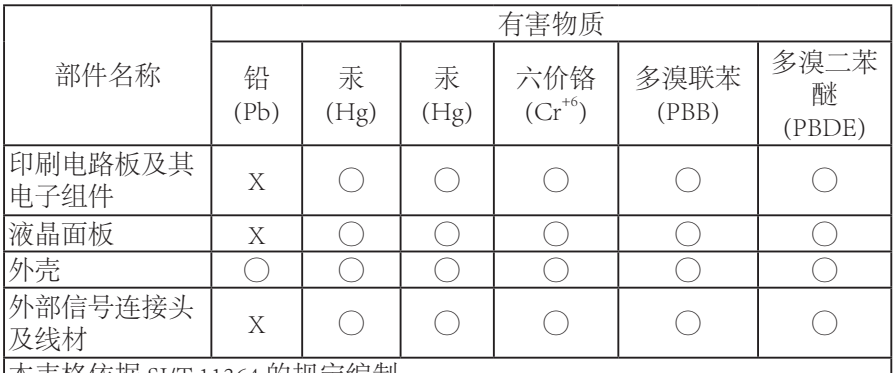

本表格依据 SJ/T 11364 的规定编制。

This table is prepared in compliance with the requirements of SJ/T 11364

○ : 表示该有害物质在该部件所有均质材料中的含量均在 GB/T 26572 规定的 限量要求以下。

X: 表示该有害物质至少在该部件的某一均质材料中的含量超出 GB/T 26572 规定的限量要求。

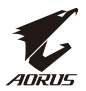

I

### **限用物質含有情況標示聲明書**

### **Declaration of the Presence Condition of the Restricted Substances Marking**

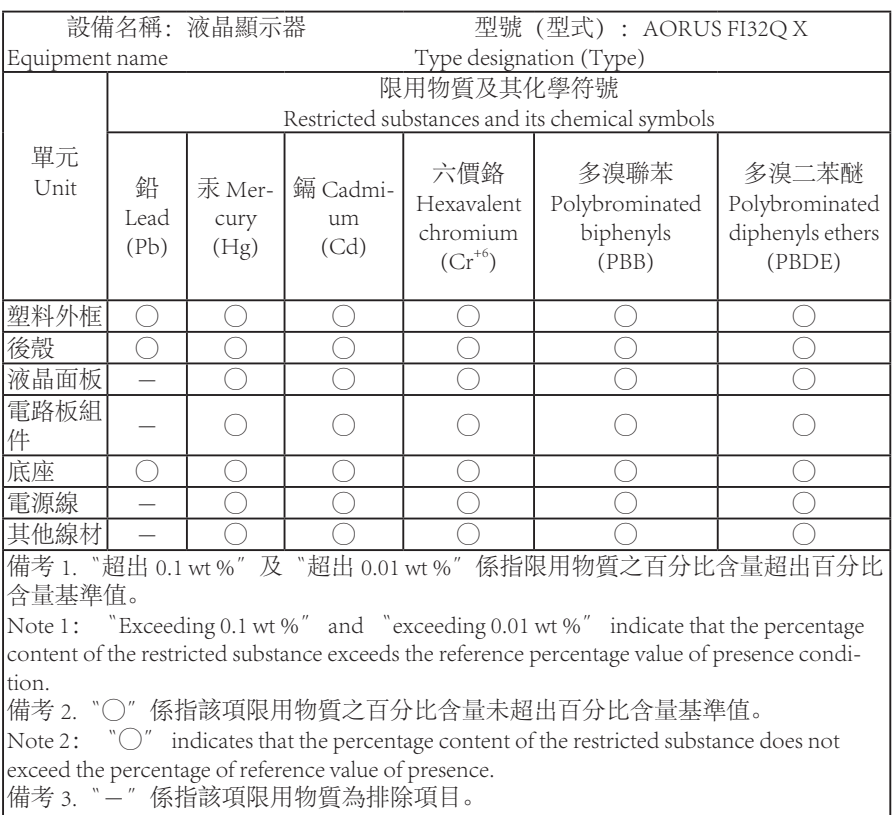

Note 3: The 〝-″ indicates that the restricted substance corresponds to the exemption